# Publications Office

## **Web Service User Manual**

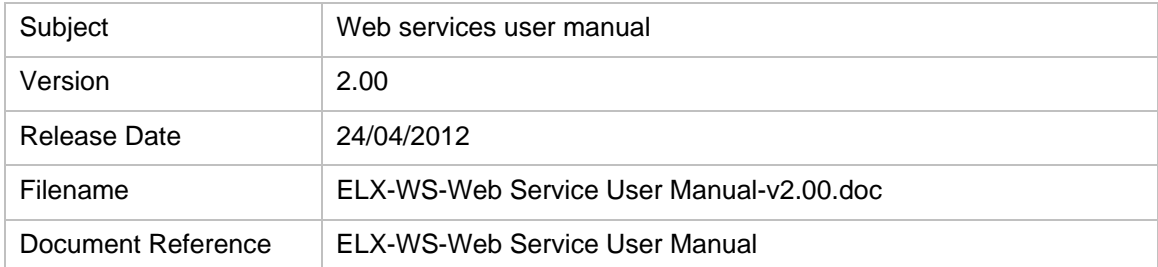

### **DOCUMENT HISTORY**

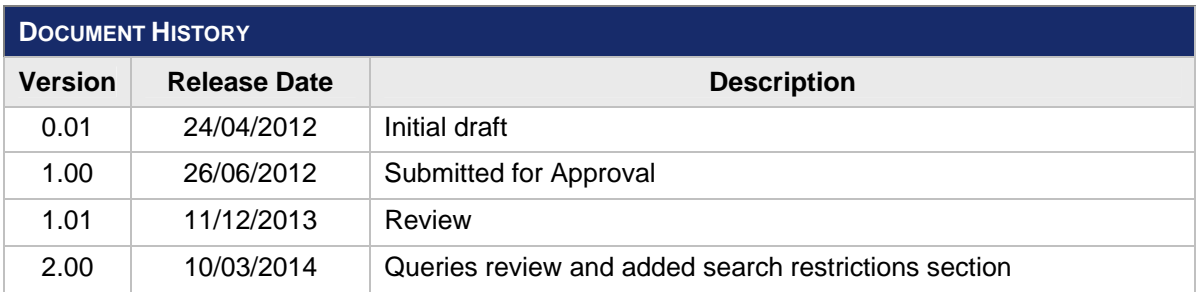

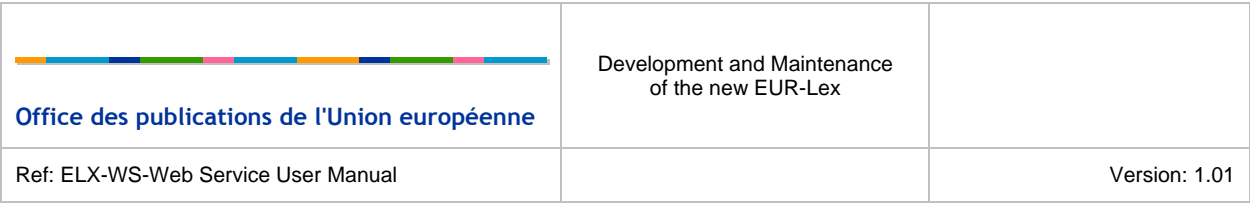

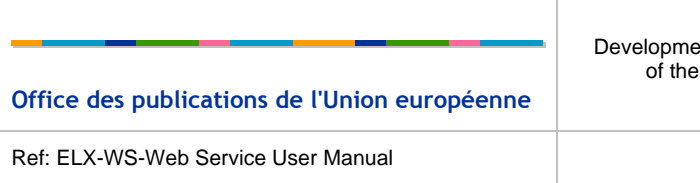

## TABLE OF CONTENTS

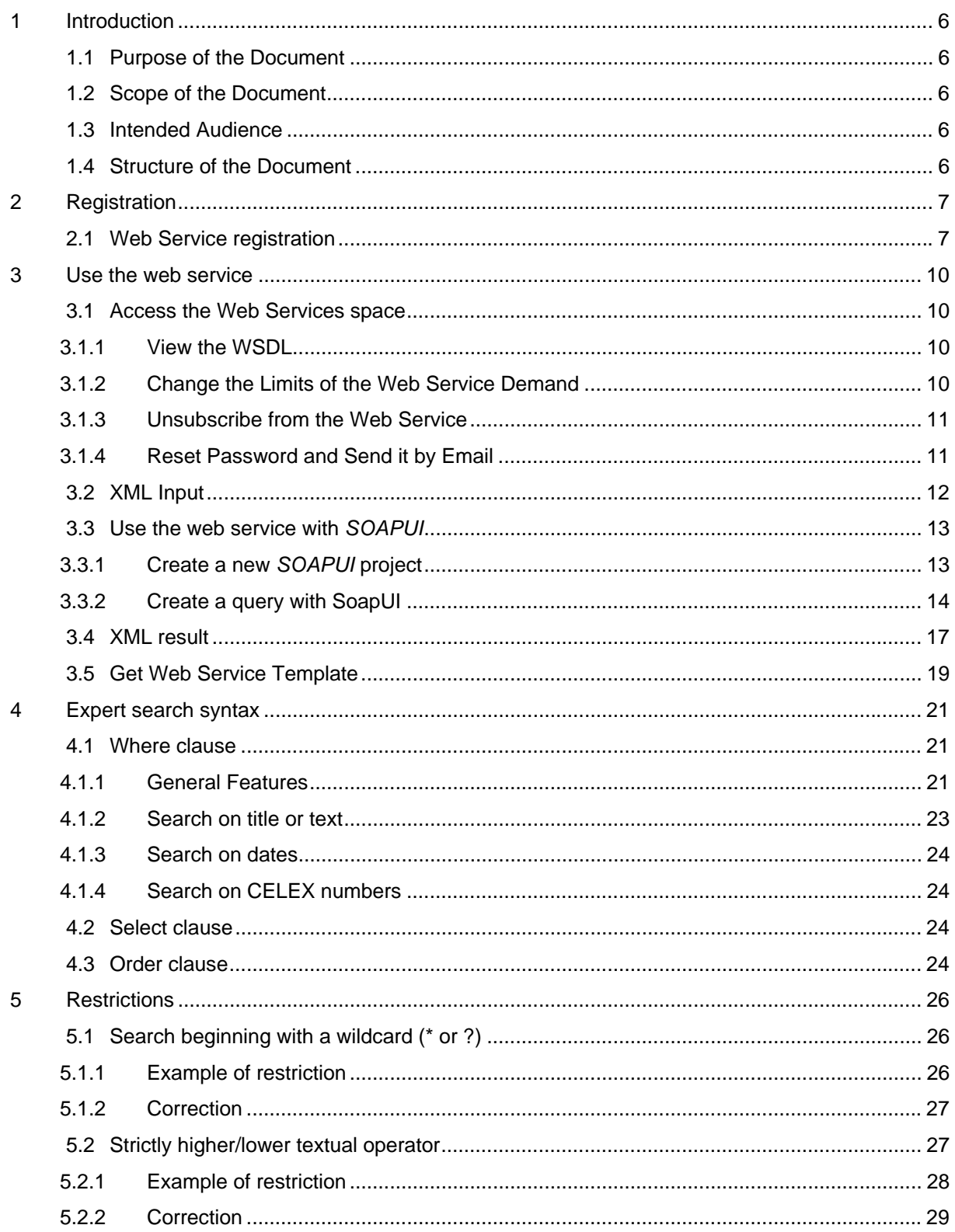

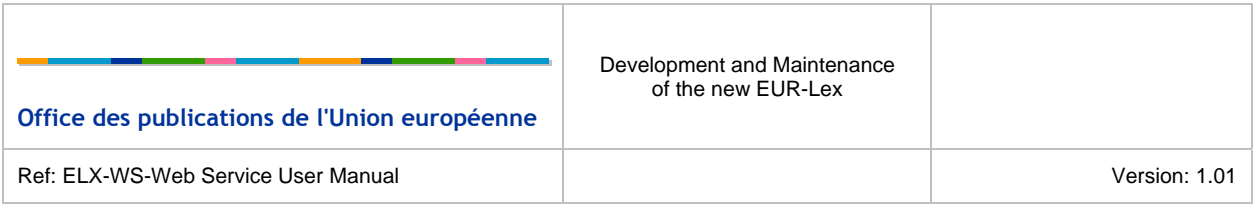

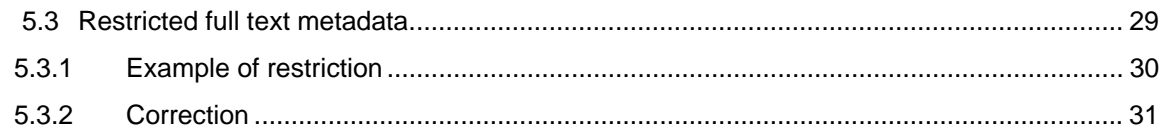

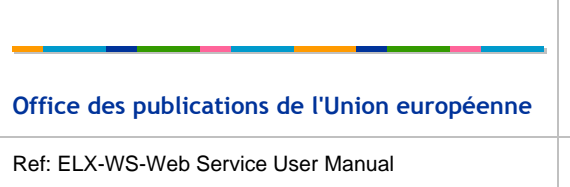

### **LIST OF TABLES**

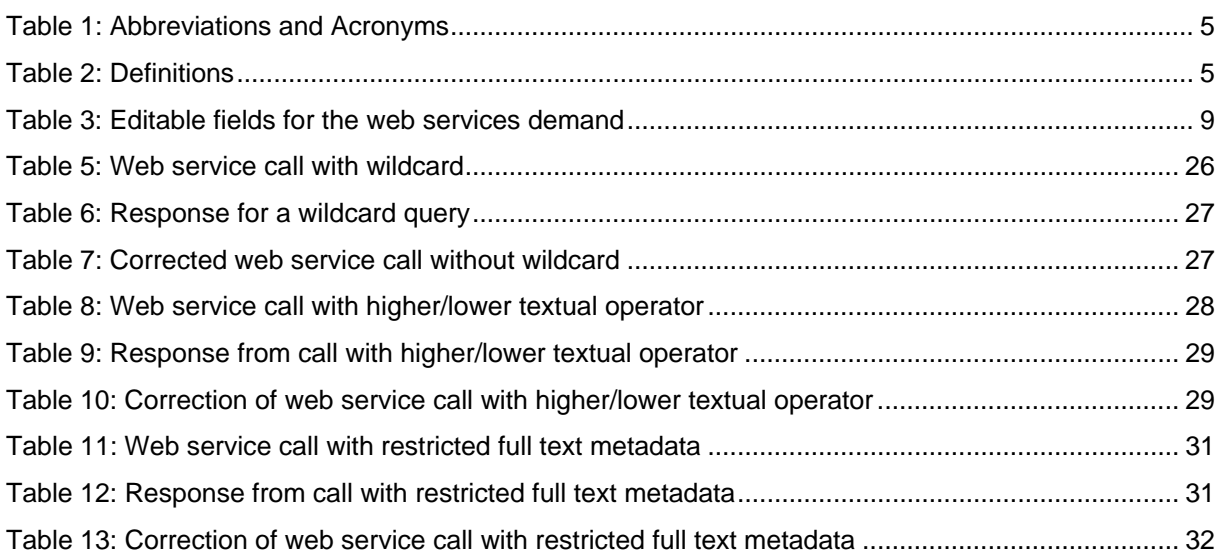

### **LIST OF FIGURES**

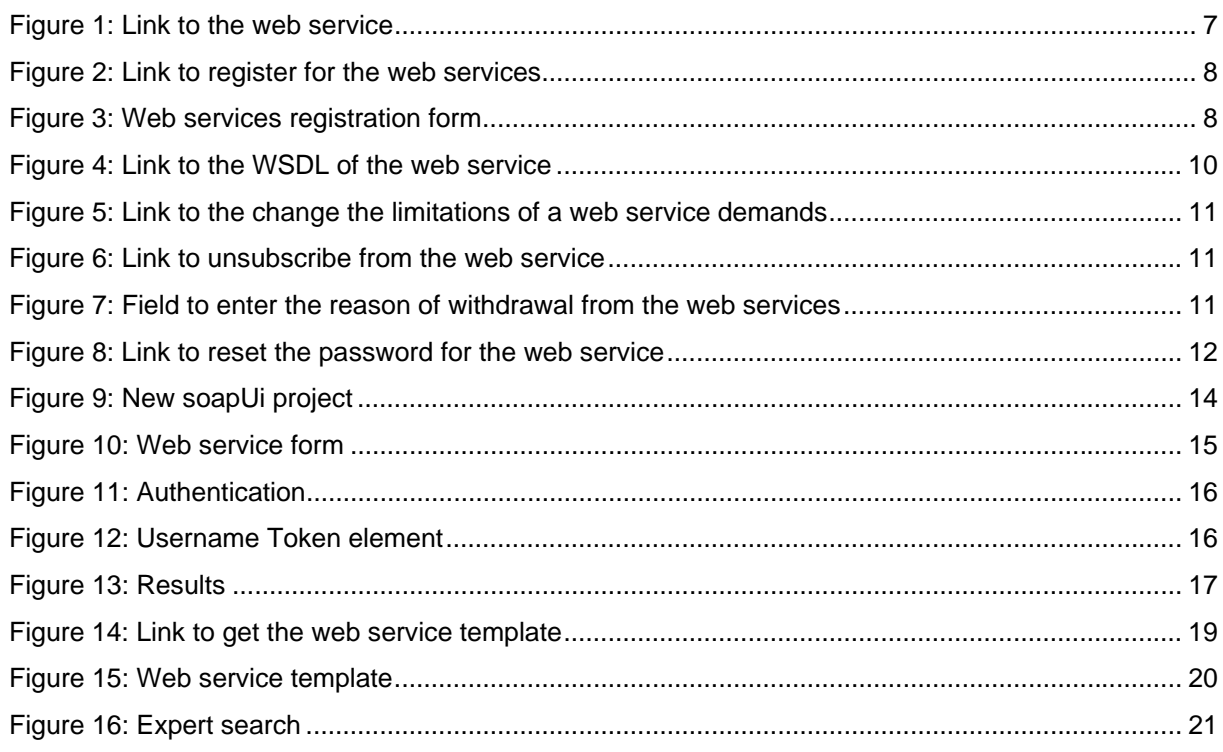

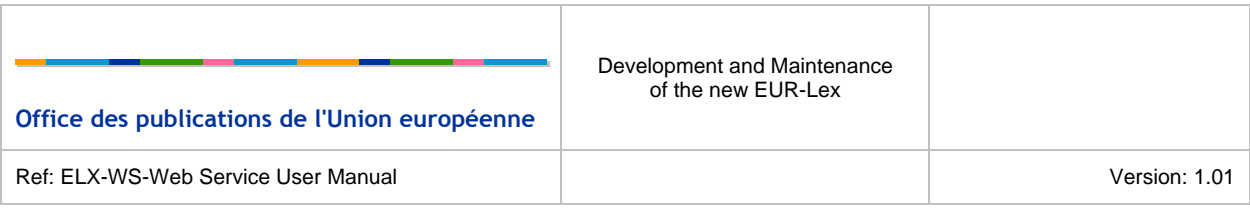

### **ABBREVIATIONS AND ACRONYMS**

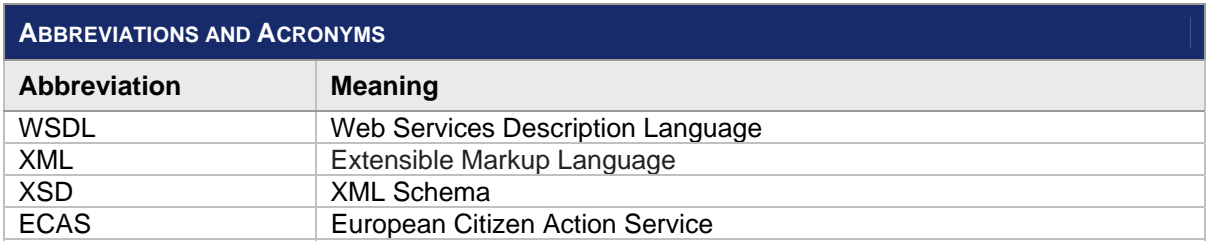

*Table 1: Abbreviations and Acronyms* 

<span id="page-5-1"></span><span id="page-5-0"></span>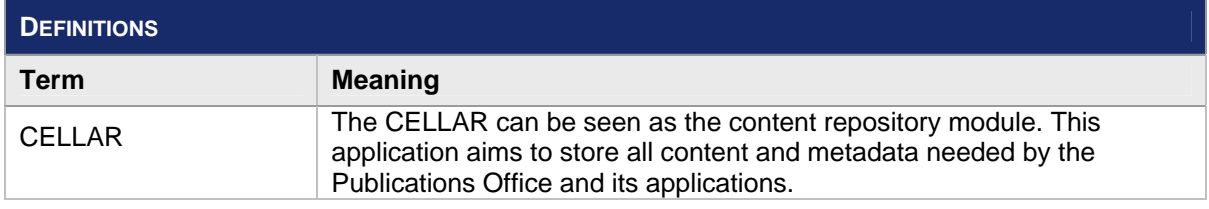

*Table 2: Definitions* 

## <span id="page-6-0"></span>**1 INTRODUCTION**

## <span id="page-6-1"></span>**1.1 PURPOSE OF THE DOCUMENT**

The aim of this User Manual is to describe how to use the web service provided by the EUR-Lex 2012 system. This document may be used by all users interested in the usage of this web service.

of the new EUR-Lex

## <span id="page-6-2"></span>**1.2 SCOPE OF THE DOCUMENT**

This User Manual refers to the EUR-Lex web services.

## <span id="page-6-3"></span>**1.3 INTENDED AUDIENCE**

The present document is intended to be read by the following people:

• EUR-Lex 2012 public users;

### <span id="page-6-4"></span>**1.4 STRUCTURE OF THE DOCUMENT**

The document is organised as follows:

- **Chapter 1 Introduction** provides an overview of the purpose of this document, and the intended audience;
- **Chapter 2 Registration** explains how the different functionalities related to web services that are accessible from the new EUR-Lex 2012 interface;
- **Chapter 3 Use the web service** explains how to use the EUR-Lex 2012 web services with a free testing tool like *SOAPUI;*
- **Chapter 4 Expert search syntax** explains the syntax of the expert search;

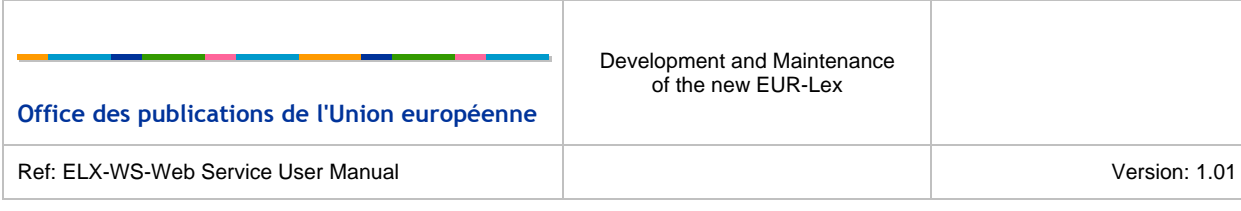

## <span id="page-7-0"></span>**2 REGISTRATION**

The new EUR-Lex 2012 provides a web service opened to external user in order to search for legal content. It is a convenient way to perform search queries on the legal content of EUR-Lex without having to use the different search forms present on the website. The search results provided are contained in a structured XML compliant a specific schema definition.

In order to use the web service, the user must be registered in the new EUR-Lex and must subscribe to the web service.

## <span id="page-7-1"></span>**2.1 WEB SERVICE REGISTRATION**

The user can access the web services page using the link present in the right menu as shown on the next picture.

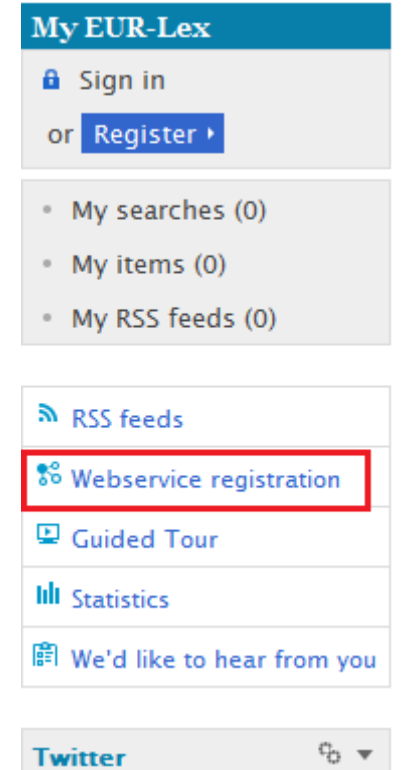

*Figure 1: Link to the web service* 

<span id="page-7-2"></span>The user has to register in order to have access to the service. An administrator will check the registration data and allow or forbid the use of the web services.

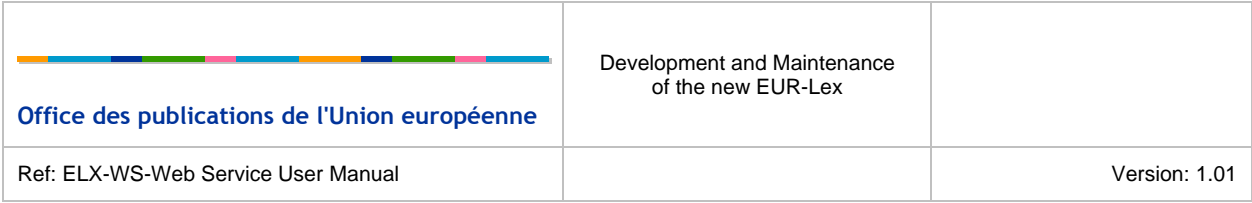

The link to the registration form is available on the web service page when the user is not yet registered to the web service.

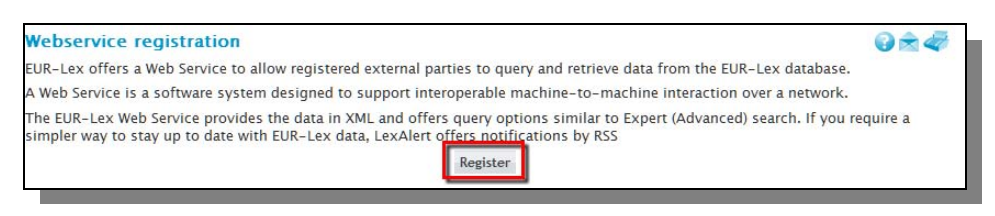

*Figure 2: Link to register for the web services*

<span id="page-8-0"></span>Clicking on the *Register* button redirects the user to the registration form.

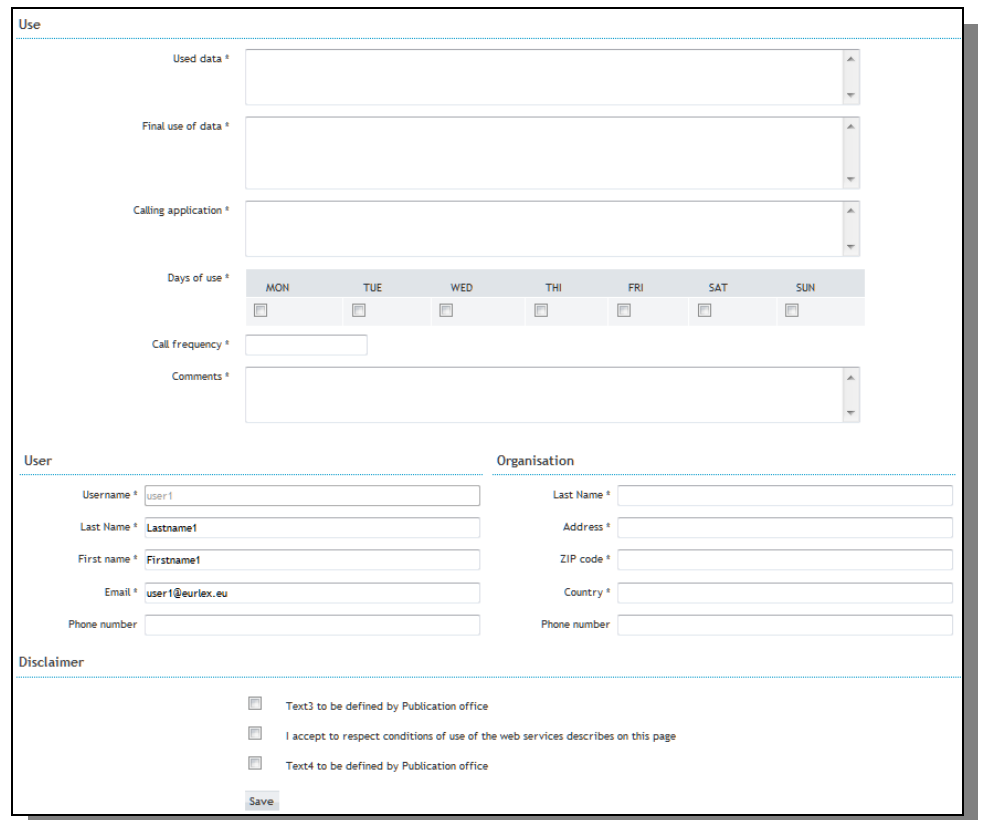

*Figure 3: Web services registration form*

<span id="page-8-1"></span>The form contains the following fields:

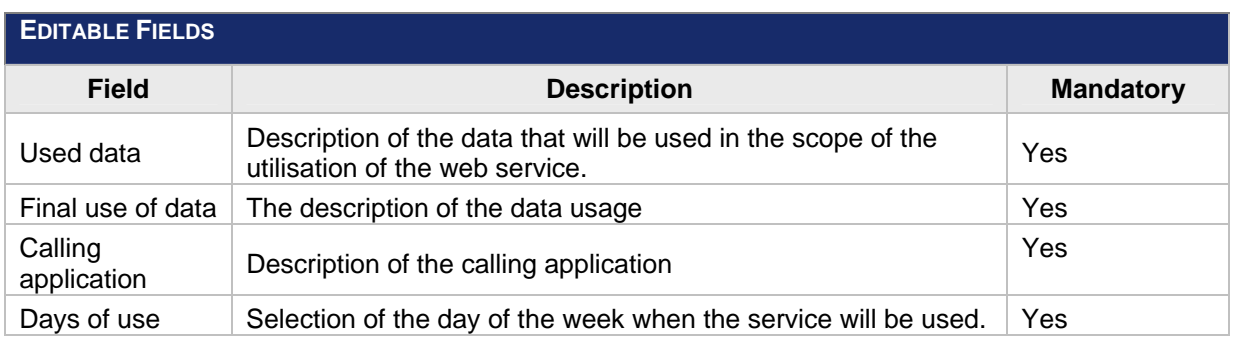

**Office des publications de l'Union européenne**

**\_\_\_\_\_\_\_\_\_\_\_\_\_\_\_\_\_**

Ref: ELX-WS-Web Service User Manual Version: 1.01

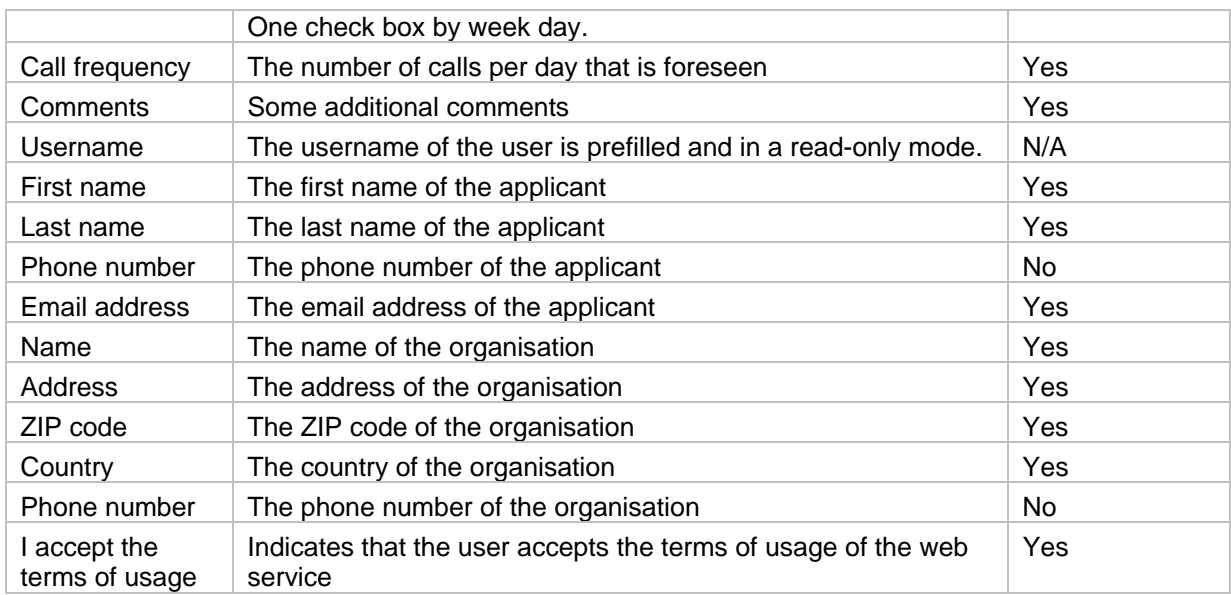

*Table 3: Editable fields for the web services demand* 

<span id="page-9-0"></span>The demand is sent to the administrator after clicking on *Save*. The administrator checks regularly all the requests and accept or reject each of them. The user is informed by email about the details of the web service access.

## <span id="page-10-0"></span>**3 USE THE WEB SERVICE**

This section describes how to use the web service; an example is provided below using SoapUI, an open source testing tool.

The query done with the web service must respect a particular syntax. The request that have to be provided is detailed in the next section.

Finally, it will describe the complete procedure, step by step, to perform a web service request using SoapUI on the EUR-Lex FrontOffice and also a simple and usual way.

## <span id="page-10-1"></span>**3.1 ACCESS THE WEB SERVICES SPACE**

### <span id="page-10-2"></span>3.1.1 **VIEW THE WSDL**

When the status of the user is granted, he is allowed to use the web service.

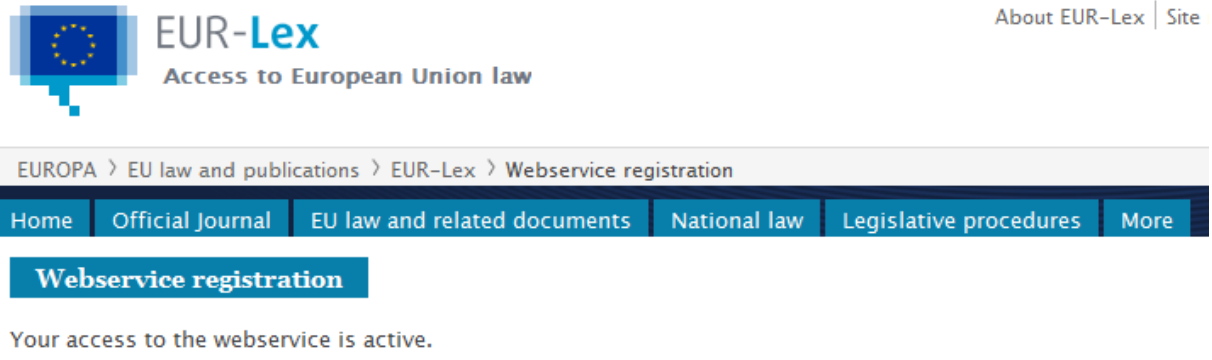

You can use the webservice by using, for instance SoapUi.

• View the WSDL

 $\overline{a}$ 

- . To increase your calls limit please follow the procedure.
- Unsubscribe from the webservice
- \* Reset password and send it by email

*Figure 4: Link to the WSDL of the web service*

<span id="page-10-4"></span>The user is able to download the WSDL of the web service to retrieve the information necessary to use it.

### <span id="page-10-3"></span>3.1.2 **CHANGE THE LIMITS OF THE WEB SERVICE DEMAND**

The number of calls that can be performed each day is limited. In order to change the limitations, the user can send a demand to increase or decrease the limitations for the web services demands. To achieve this, he needs to use the link shown on the next figure in order to see the procedure to apply:

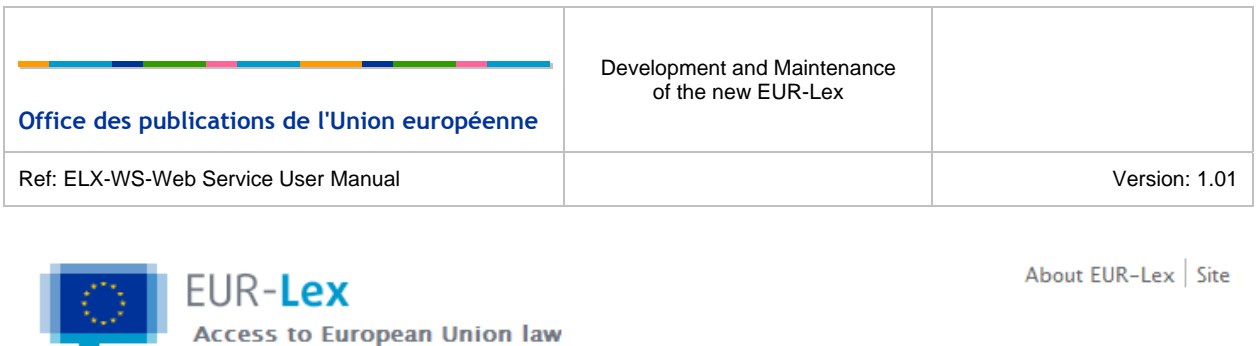

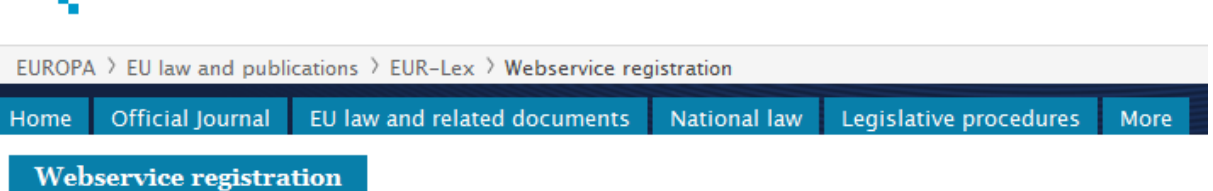

Your access to the webservice is active.

You can use the webservice by using, for instance SoapUi.

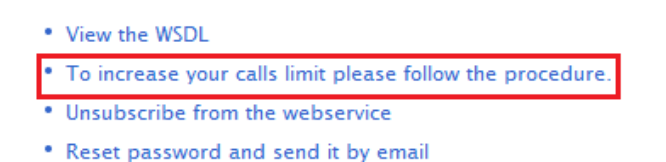

*Figure 5: Link to the change the limitations of a web service demands* 

### <span id="page-11-1"></span><span id="page-11-0"></span>3.1.3 **UNSUBSCRIBE FROM THE WEB SERVICE**

If the user does not need to use the web services anymore, he can unsubscribe from the web services using the link shown on the next figure:

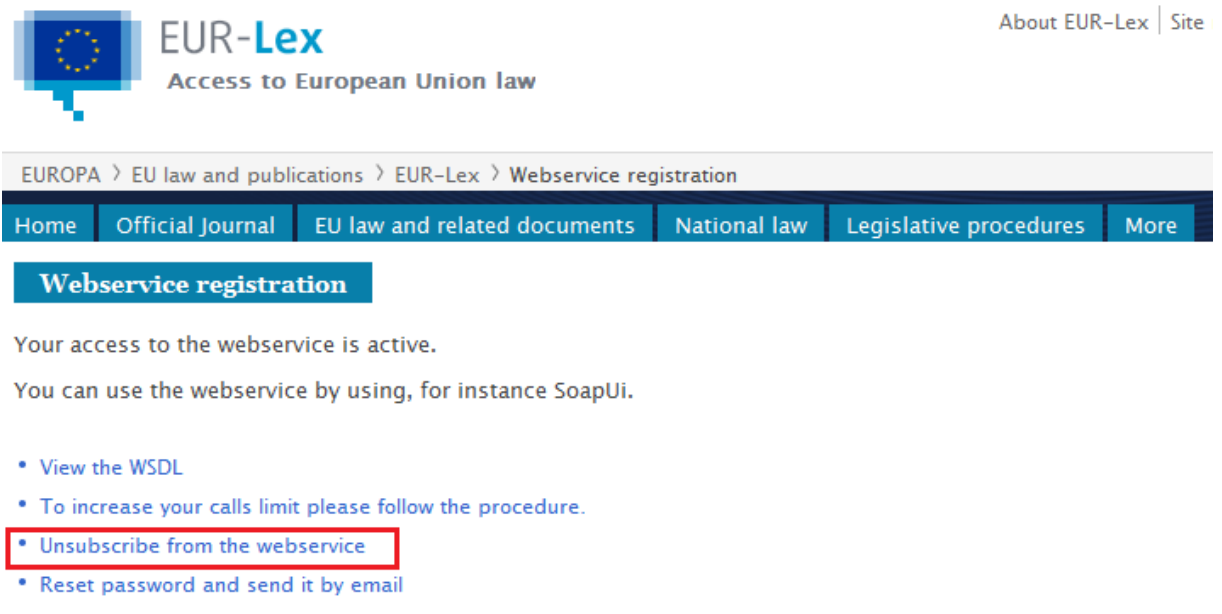

#### *Figure 6: Link to unsubscribe from the web service*

<span id="page-11-2"></span>A form is displayed asking the user to give the reason of withdrawal.

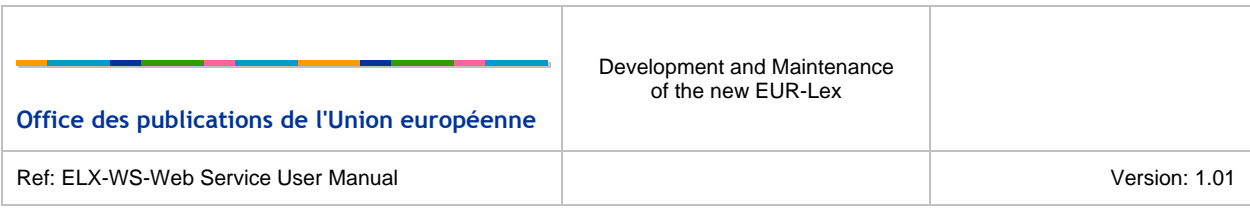

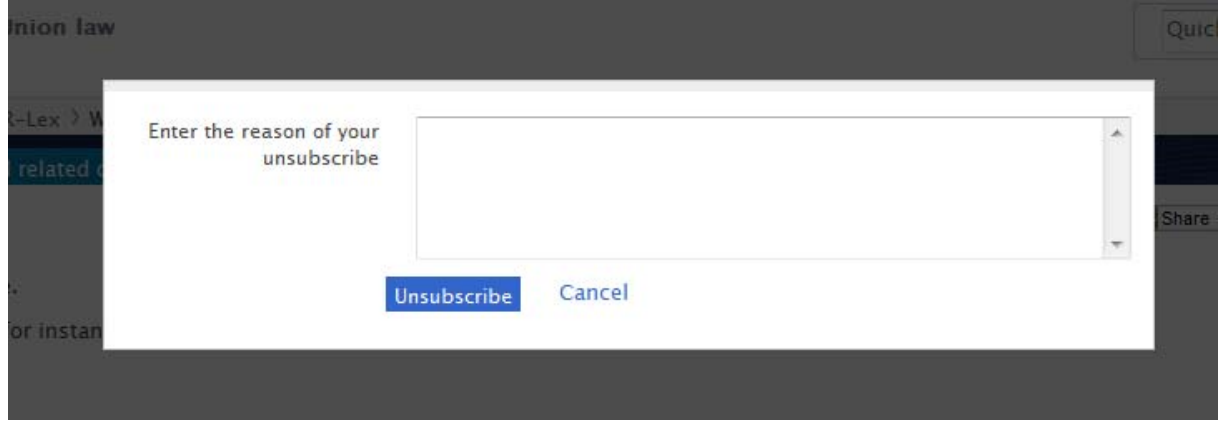

*Figure 7: Field to enter the reason of withdrawal from the web services* 

<span id="page-12-1"></span>The withdrawal reason is saved after clicking on *unsubscribe* and the access to the web service is closed.

### <span id="page-12-0"></span>3.1.4 **RESET PASSWORD AND SEND IT BY EMAIL**

If the user doesn't remember his password for the web service, he can ask to generate a new one by clicking on the following link:

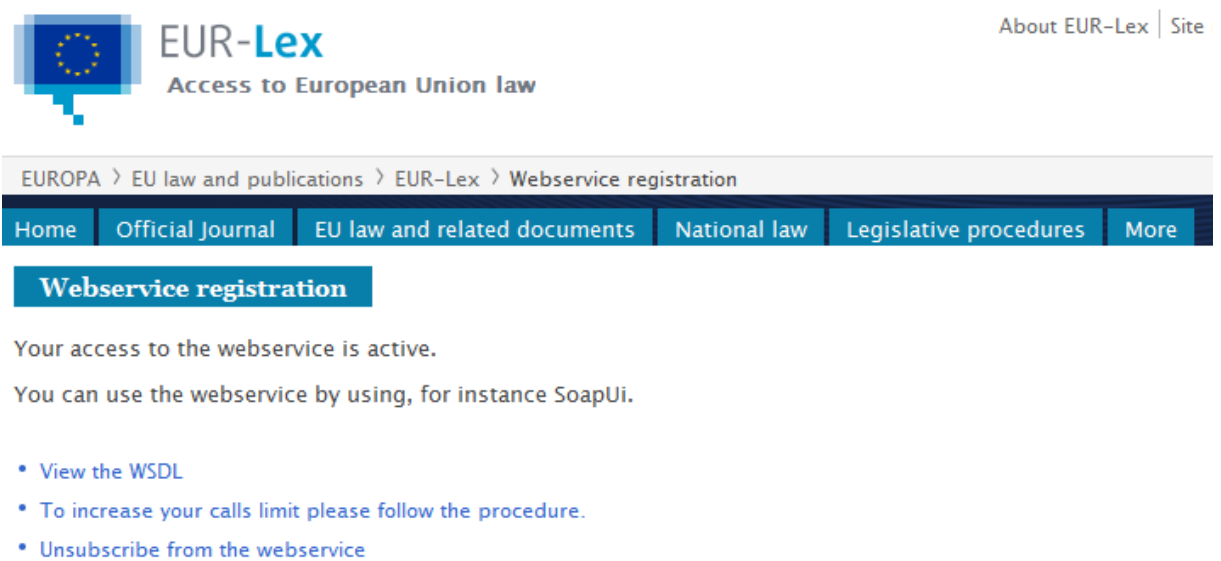

Reset password and send it by email

*Figure 8: Link to reset the password for the web service* 

<span id="page-12-2"></span>Once the link clicked, an email is sent to the user with the newly generated password.

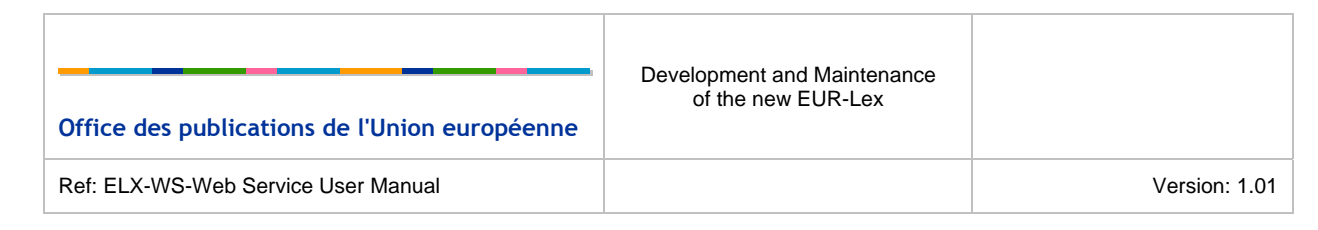

## <span id="page-13-0"></span>**3.2 XML INPUT**

The input of the web service must respect the soap envelop structure. The soap envelop is composed of a *Header* and *Body* elements. The content of *Body* must respect an XSD defined by EUR-Lex. Moreover, the *Header* must contain information about security. The template to be used by the web service is the following:

```
<soap:Envelope xmlns:sear="http://eur-lex.europa.eu/search" 
xmlns:soap="http://www.w3.org/2003/05/soap-envelope"> 
    <soap:Header> 
       <wsse:Security soap:mustUnderstand="true" xmlns:wsse="http://docs.oasis-
open.org/wss/2004/01/oasis-200401-wss-wssecurity-secext-1.0.xsd"> 
          <wsse:UsernameToken wsu:Id="UsernameToken-3" xmlns:wsu="http://docs.oasis-
open.org/wss/2004/01/oasis-200401-wss-wssecurity-utility-1.0.xsd"> 
             <wsse:Username>${EUR-Lex username}</wsse:Username> 
             <wsse:Password Type="http://docs.oasis-open.org/wss/2004/01/oasis-200401-
wss-username-token-profile-1.0#PasswordText">${WS password}</wsse:Password> 
          </wsse:UsernameToken> 
       </wsse:Security> 
    </soap:Header> 
    <soap:Body> 
       <sear:searchRequest> 
          <sear:expertQuery>${expert query}</sear:expertQuery> 
          <sear:page>${page}</sear:page> 
          <sear:pageSize>${pageSize}</sear:pageSize> 
          <sear:searchLanguage>${search language}</sear:searchLanguage> 
       </sear:searchRequest> 
    </soap:Body> 
</soap:Envelope>
```
You can find below the description of each required field:

- wsse:Username: Username used by the user to log in EUR-Lex. This is provided by ECAS.
- wsse:Password: The password received by email once the user registration to the web services has been accepted by an administrator.
- sear:expertQuery: The query used by the search engine to retrieve documents. The following chapter explains the syntax of the expert search.
- searc:page: The page of the search results, as the system uses the pagination. For instance, the user is allowed to retrieve the 10 results of the second page. It corresponds to the documents from 10 to 20.
- sear: pageSize: The size of the page used in the pagination.
- sear:searchLanguage: The search language. When using a web service client, a list of value is provided for the search language.

All these fields are required to perform a query. It is really important to respect the defined namespaces.

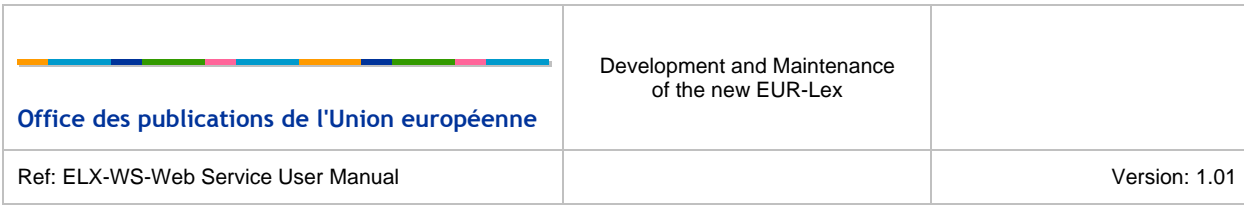

An error will be thrown if:

- One of the field value is missing;
- The user accessing web service is not granted by an administrator;
- The syntax of the expert query is invalid (see chapter **Expert search syntax**);
- The page size is greater than the defined limit size. By default, the maximum value is 100;
- The number of web service call during the current day is greater than the defined limit. The default value is 1000.

### <span id="page-14-0"></span>**3.3 USE THE WEB SERVICE WITH** *SOAPUI*

With an easy-to-use graphical interface, SoapUI allows you to easily and rapidly create and execute automated functional, regression, compliance, and load tests. It also allows the user to quickly test soap web service. The version of SOAPUI used for the elaboration of this document was 4.0.1.

You can freely download this software on the following website: http://sourceforge.net/projects/soapui/files/

The next sections explain how to use *SOAPUI* to perform web service against the new EUR-Lex.

### <span id="page-14-1"></span>3.3.1 **CREATE A NEW** *SOAPUI* **PROJECT**

You can retrieve the URL of the WSDL via the Front Office interface, as described in the section 3.1.1**.**

Start SoapUI and create a new project: File -> New soapUI Project and enter the following parameter, as described on the Figure 9: New soapUi project:

- Project Name: whatever you want
- Initial WSDL/WADL: The URL retrieved via the Front Office interface (for instance http://eurlex.europa.eu/eurlex-ws?wsdl)
- Create Requests: checked

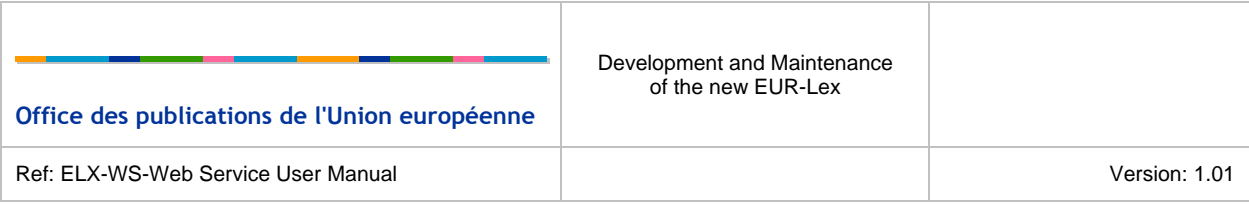

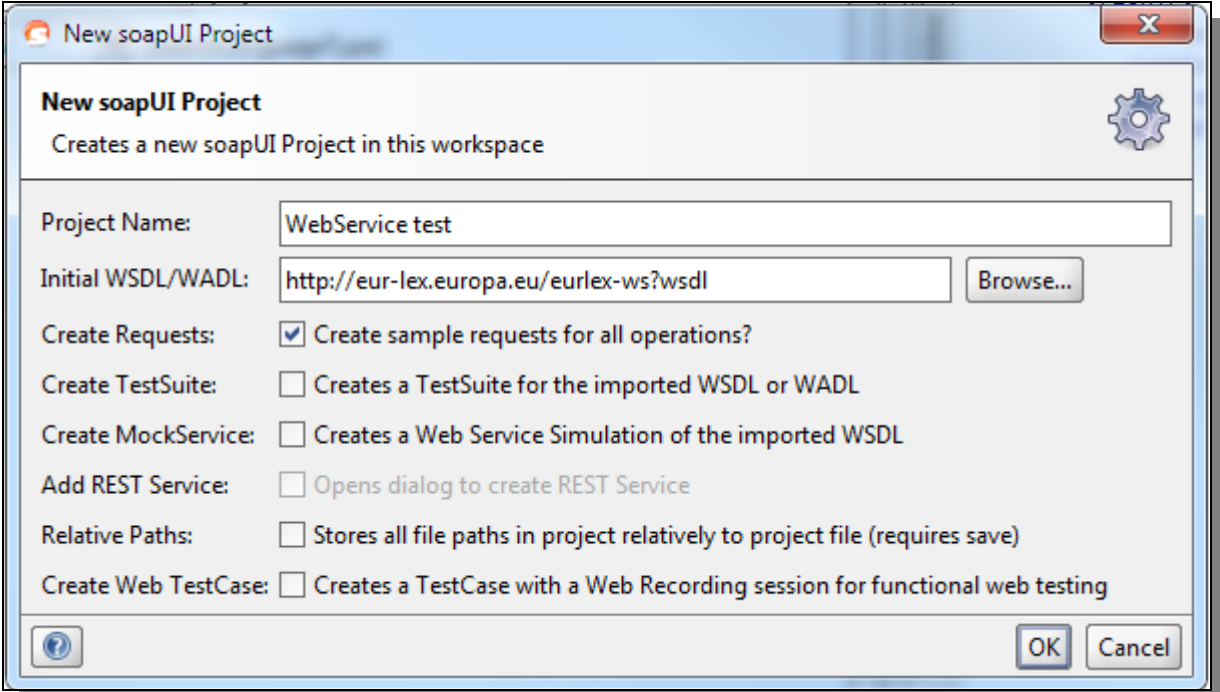

*Figure 9: New soapUi project* 

### <span id="page-15-1"></span><span id="page-15-0"></span>3.3.2 **CREATE A QUERY WITH SOAPUI**

This will automatically create a sample request to be fulfilled. Then, navigate to the form view of the sample request and fill the form:

- *expertQuery*: the query you want to perform, in the expert syntax;
- *page*: the page you want to retrieve;
- *pageSize*: the number of results you want to retrieve in a page;
- *searchLanguage*: the search language.

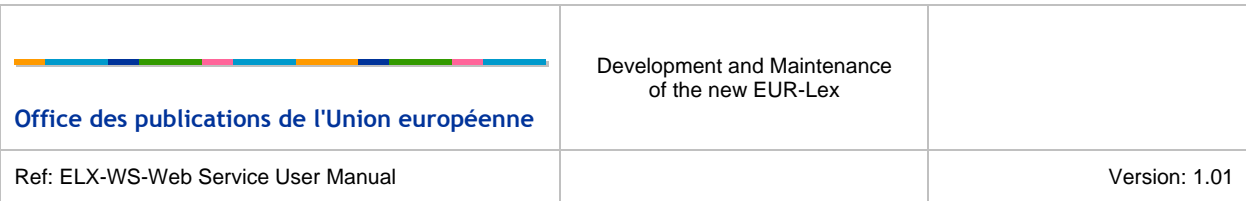

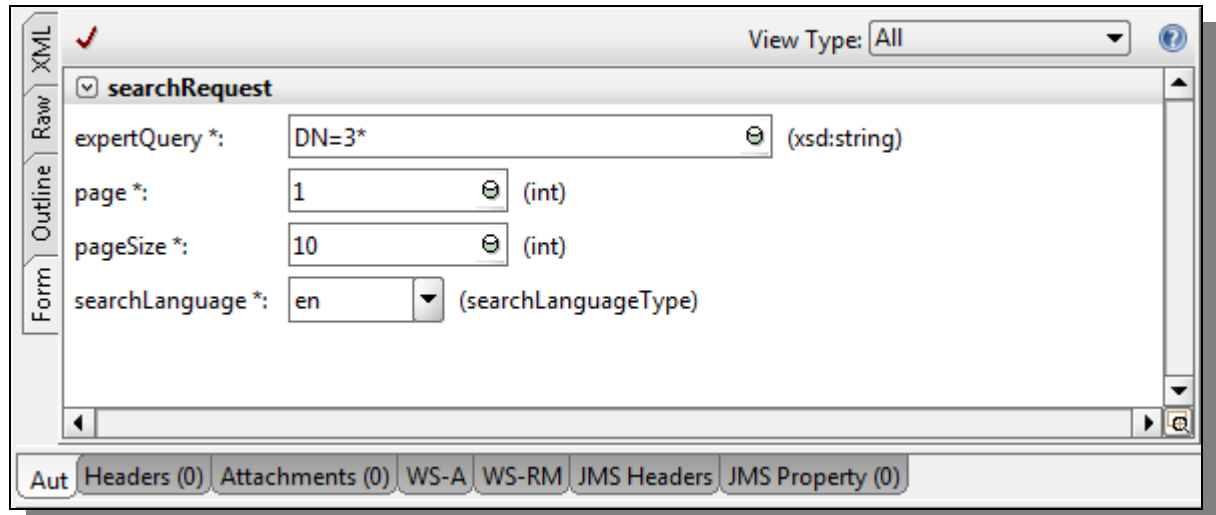

*Figure 10: Web service form* 

<span id="page-16-0"></span>These elements are described in the section **XML Input.**

Then, you need to add the authentication to the request. Click on the XML view of the request, and click on the *Aut* button (bottom left hand corner) and enter the following information in the form:

- *Username*: the username of the username registered to the Front Office web services
- *Password*: the password received when you registered to the Front Office web services

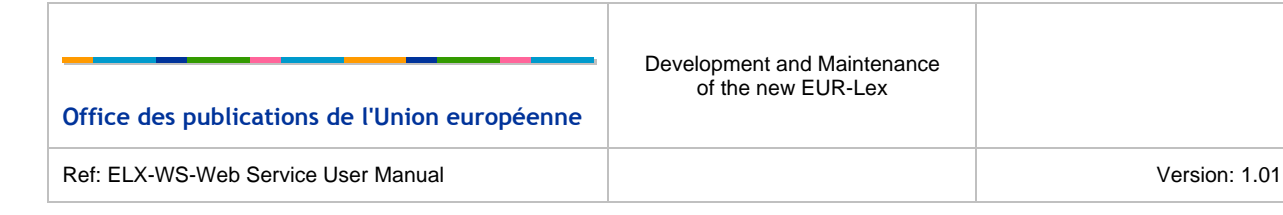

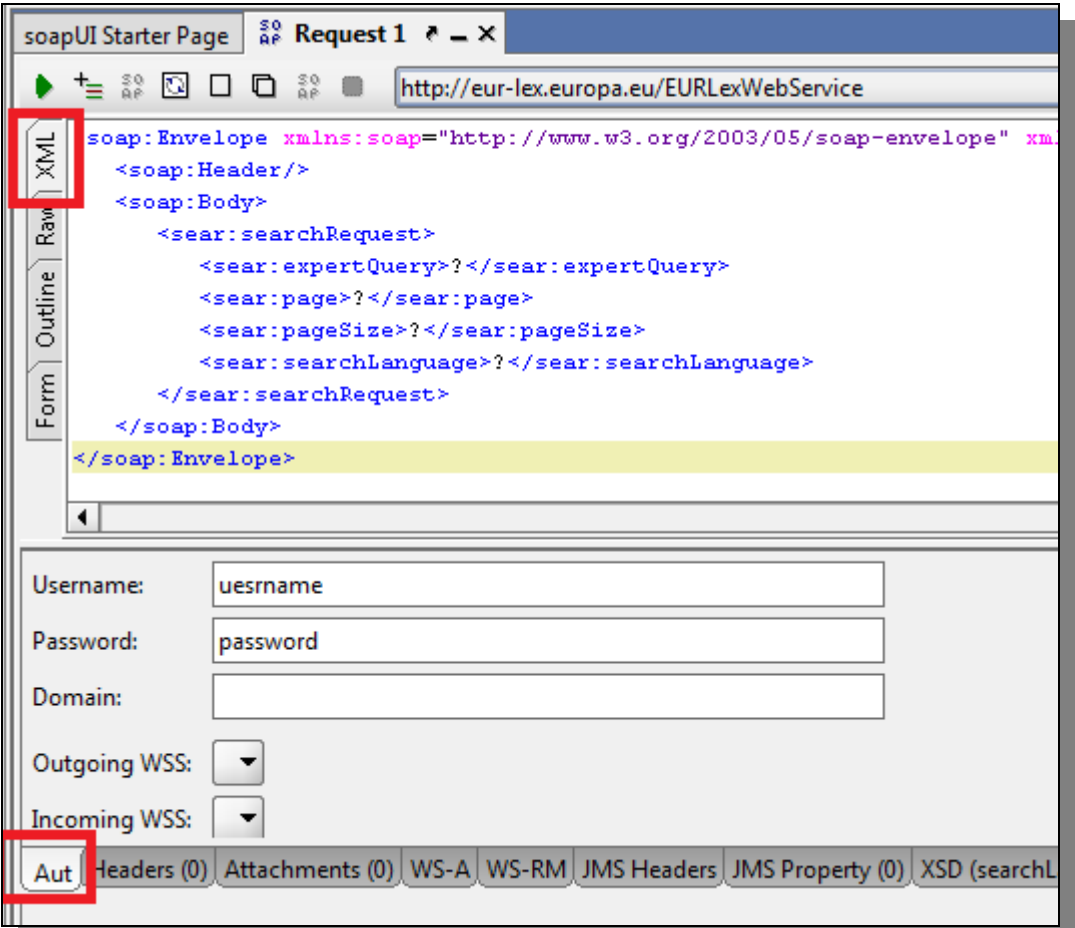

*Figure 11: Authentication* 

<span id="page-17-0"></span>Finally, right click in the XML view and click "*Add WSS Username Token*". Ensure that "*PasswordText*" is selected and click OK. The result is shown on the following figure. A username token has been added in the request headers.

<span id="page-17-1"></span>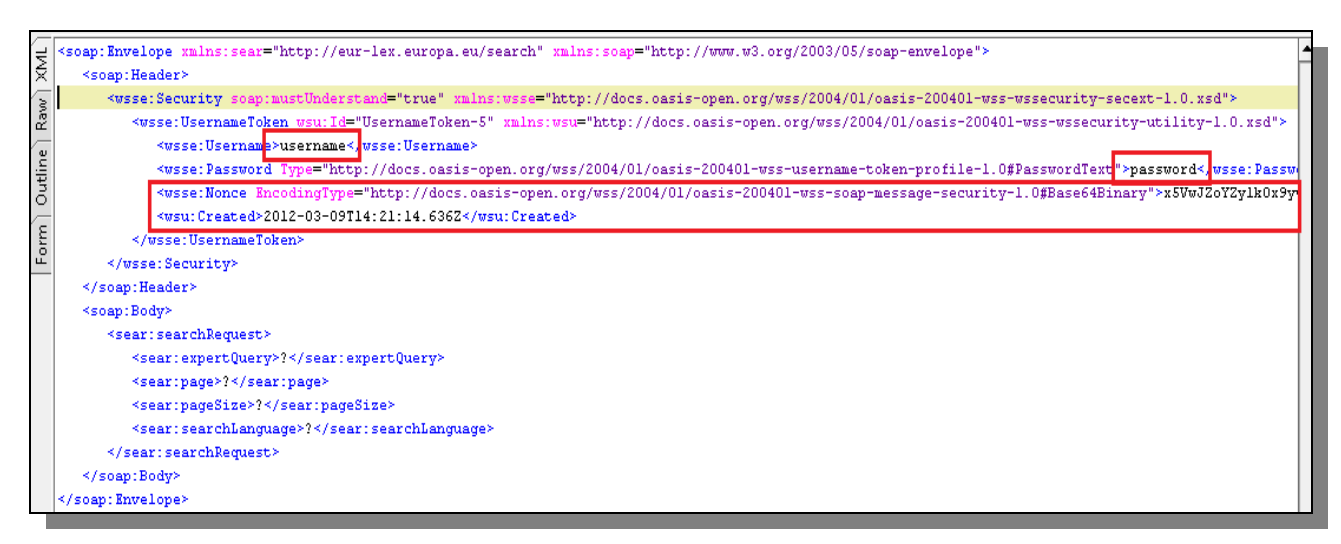

*Figure 12: Username Token element* 

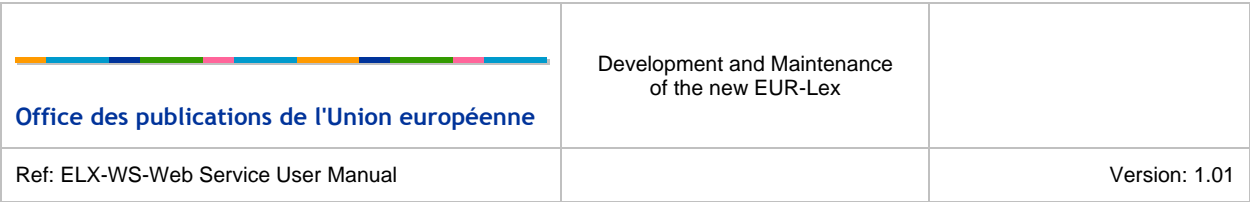

As you can see in the previous figure, the *username* and the *password* entered in the *Aut* field have been automatically added in the *Header*.

To perform the same query many times, you need to delete the lines with the xml elements <wsse:Nonce> and <wsu:Created>.

To start the request, click on the retrieve the results.

If you have some difficulties to fill the web service request, you can retrieve the template to use to perform a web service query thanks to the FrontOffice web service template, as described in the section **XML result**.

The following figure shows you the result of a web service request:

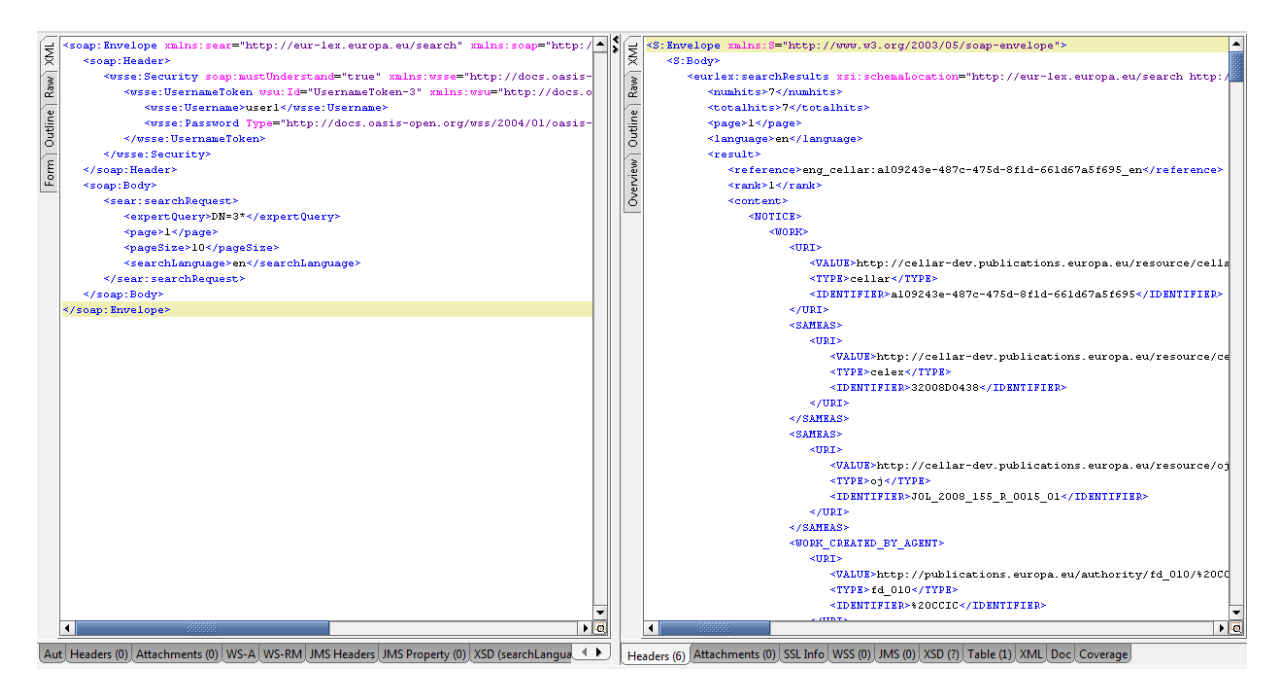

*Figure 13: Results* 

## <span id="page-18-1"></span><span id="page-18-0"></span>**3.4 XML RESULT**

The result of the web service is a *Soap Envelope*. That envelop contains a *Body* element which contains XML elements that respect an XSD that can be retrieved from EUR-Lex.

The root element in the *Body* is the search Results element. It contains:

- *numhits*: the number of results in the page;
- *totalhits*: the total number of results related to the query;
- *page*: the current page of results;

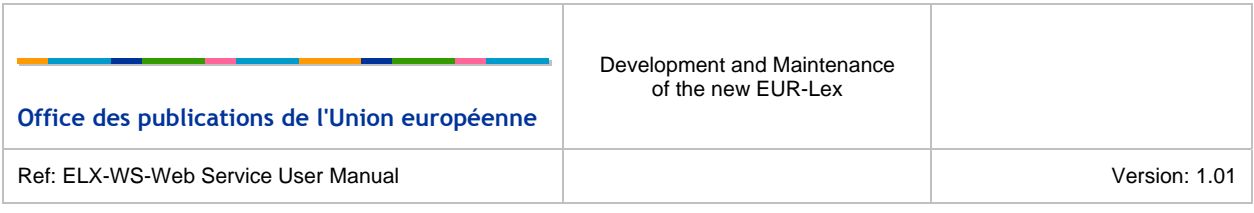

- *language*: the search language;
- *result*: the element related to a result. This element contains:
	- o *reference*: the CELLAR reference;
	- o *rank*: the index of the document;
	- o *document\_link*: links to the manifestations of the document (at word, tiff, html or pdf format), if any manifestation of the document exist;
	- o *content*: the metadata of the document;

You can find below a sample of the result.

```
<S:Envelope xmlns:S="http://www.w3.org/2003/05/soap-envelope"> 
    <S:Body> 
        <searchResults xsi:schemaLocation="http://eur-lex.europa.eu/search 
http://localhost:7001/eurlex-frontoffice/eurlex-ws?xsd=3" xmlns="http://eur-
lex.europa.eu/search" xmlns:xsi="http://www.w3.org/2001/XMLSchema-instance"> 
           <numhits>10</numhits> 
           <totalhits>1946</totalhits> 
           <page>1</page> 
           <language>en</language> 
           <result> 
               <reference>eng_cellar:93836665-712f-4444-a1e6-dadad5607e80_en</reference> 
              <rank>1</rank>
               <content> 
                  <NOTICE> 
                      <EXPRESSION> 
                         <EXPRESSION_TITLE> 
                             <VALUE>Decision on the …</VALUE> 
                         </EXPRESSION_TITLE> 
                         <EXPRESSION_USES_LANGUAGE> 
                            <URI> <IDENTIFIER>ENG</IDENTIFIER> 
                            \langle/URI> </EXPRESSION_USES_LANGUAGE> 
management of the control of the control of the control of the control of the control of the control of the con
```
The content element will contain some metadata of the document. The list of provided metadata depends on query:

- If the expert query contains a SELECT clause, the provided metadata will only be those present in the SELECT clause;
- If the expert query doesn't contain any SELECT clause, the list metadata provided will be the list defined in the default search profile of the user, in the EUR-Lex 2012 website.

To know the possibilities of the expert syntax, please refer to the section **Expert search syntax.**

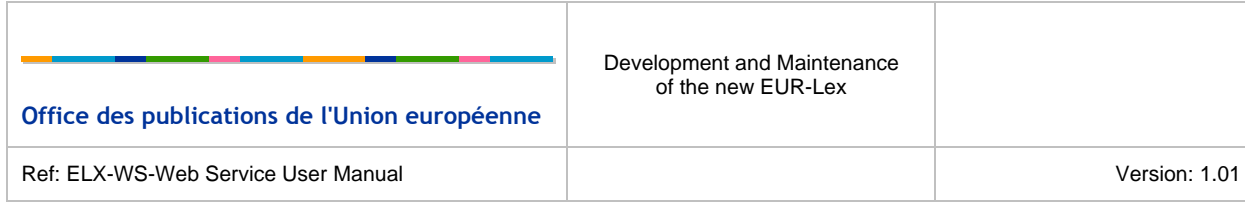

## <span id="page-20-0"></span>**3.5 GET WEB SERVICE TEMPLATE**

Getting the web service template is a very useful way to retrieve the web service request to be used to perform the same request that the one performed on the EUR-Lex website. It allows you to perform web service requests even if you don't know the expert query syntax.

Each user who has a web service status granted can get the web service template for every query he performs.

To get the web service template after a search, the user needs to click on the following icon:

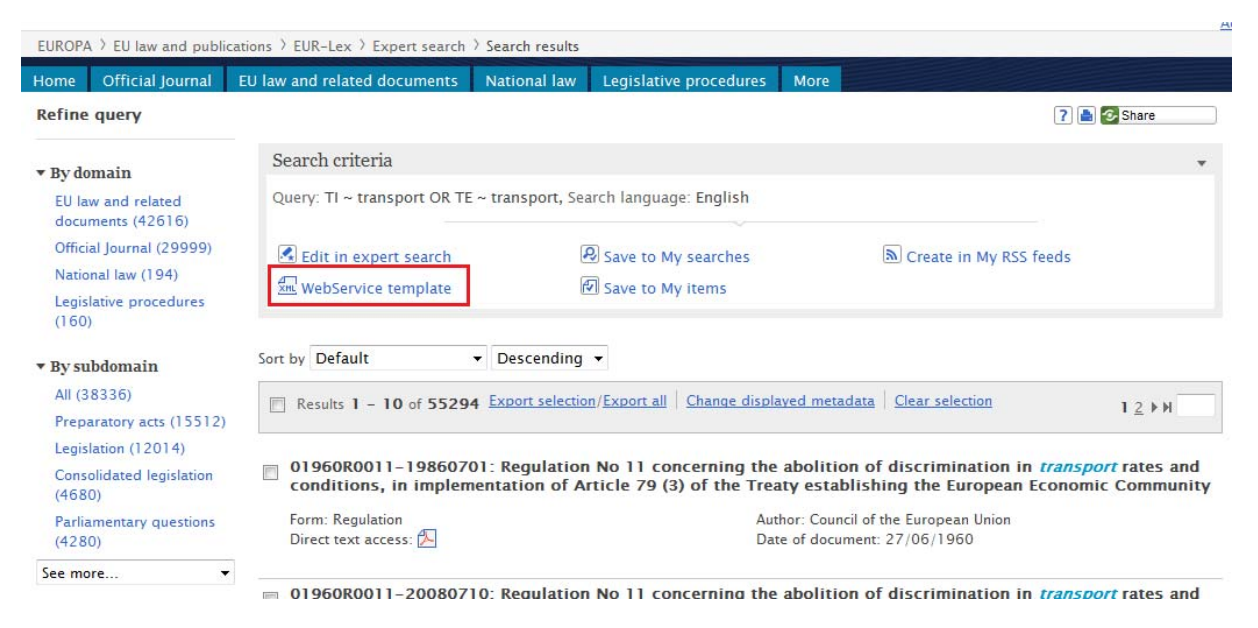

*Figure 14: Link to get the web service template* 

<span id="page-20-1"></span>After clicking on the icon, a new window is displayed giving the request template. The user just needs to copy the provided XML and paste it in the XML view of the SOAPUI project created. Before launching the search in the WSDL, the user only needs to insert his password in the query.

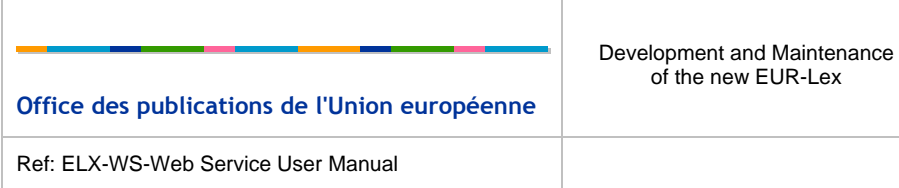

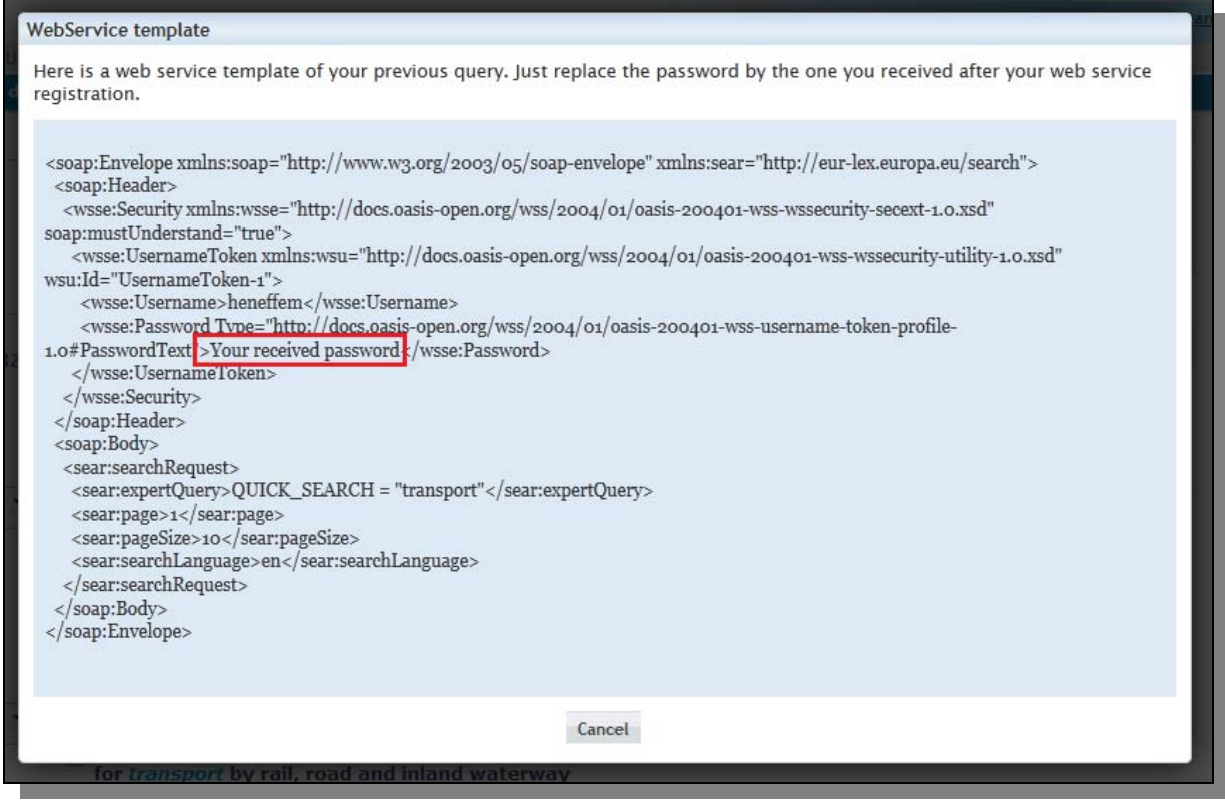

<span id="page-21-0"></span>*Figure 15: Web service template* 

## <span id="page-22-0"></span>**4 EXPERT SEARCH SYNTAX**

The Expert search functionality is used to have a flexible search option that allows the combination of many criteria. Each expert search query must comply with a specific syntax described in this chapter.

The basic rule is to use the following scheme: *metadata operator value.* The criteria to enter are written as pairs of metadata and corresponding value.

The user can easily check if the syntax of the query is correct by using the expert search in the EUR-Lex website. Some data helpers are provided as well to help the user with the use of the different metadata.

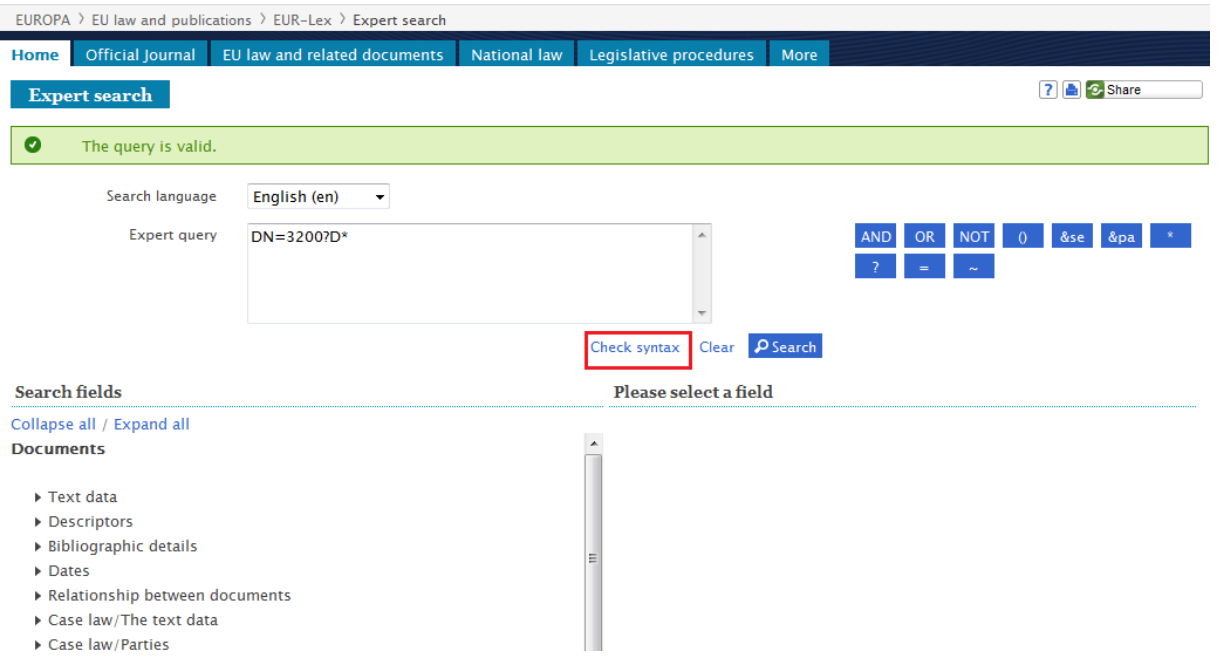

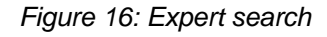

## <span id="page-22-3"></span><span id="page-22-1"></span>**4.1 WHERE CLAUSE**

### <span id="page-22-2"></span>4.1.1 **GENERAL FEATURES**

• Truncation, as for example a wildcard (\*) or single character (?) can be used in the search terms. The wildcard stands for 0 to n characters and '?' replaces one single character;

> Example: DN=3200?D\* will search for all decision documents of sector 3 within the years 2000 to 2009.

• Boolean operators can be used to separate and group search criteria or values in different ways. The expert search includes three different operators: 'AND', 'OR' and 'NOT'. AND is

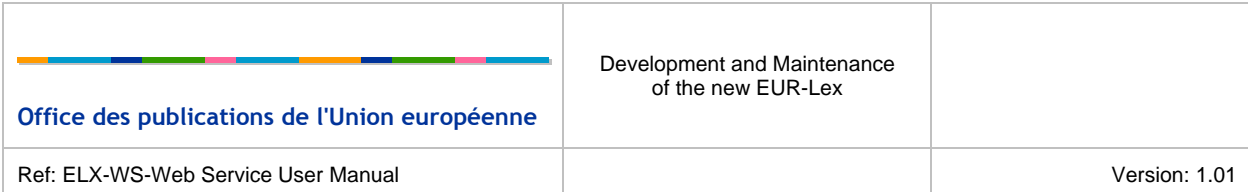

used to impose that all criteria must be fulfilled, 'OR' is used when at least one criteria is mandatory and 'NOT' will exclude some criteria.

Examples:  $DN = 32000*$  AND TI  $\sim$  Transport

DN =  $32000*$  OR TI  $\sim$  Transport

 $DN = 32000* NOT TI \sim Transport$ 

DN = 32000\* NOT 32000D\*

In all cases, NOT has precedence over AND and AND has precedence over OR.

• Parentheses establish relationships among search terms so that the search engine is able to interpret how to respond. A set of elementary or more complex queries can be combined, separated by parentheses to clearly identify the query structure and override operators' precedence if needed.

Example: (Title  $\sim$  equal treatment) NOT (Type Sector = 9)

This query is equivalent to Title  $\sim$  equal treatment NOT Type Sector = 9

In some cases, it is necessary to include parentheses in a query to modify the precedence. Imagine that a user is looking for a document that contains the words 'equal treatment' or 'equal rights'. One can structure the query as following:

Title ~ equal AND (treatment OR rights)

If he omits the parentheses, the search engine will look for documents that contain either the words "equal treatment" or "rights" (or both).

• A date or a number can be entered as an exact value or a range of values. The following operators are valid to enter queries with a range of values: < (smaller than), <= (smaller or equal to),  $>$  (greater than),  $>$ = (greater or equal to),  $\lt$  (is not equal to).

Examples: Date\_of\_document >= 25/12/2000

DN<72000L0094

• Some metadata contain codes as well as labels to identify a value. The user can either use the search on codes or labels. Using a '\_CODED' suffix for a metadata will imply searches on codes only. Using a '\_DECODED' suffix will only perform the query on the label of a value. If no suffix is specified, the system searches on labels and codes.

### <span id="page-24-0"></span>4.1.2 **SEARCH ON TITLE OR TEXT**

• When no parentheses or quotes are specified, the system will by default search for an exact match for the string of words specified.

Example: Title= genetically modified organism

This query will search for all documents containing the sequence of words "genetically modified organism" in the title.

• If a user needs to look for a title that contains all words regardless of the order, he uses the AND operator.

Example: Title ~ genetically AND modified AND organism

This query will search for documents that contain all the words in any order.

• Parentheses can be used in this last case to structure the query. However, a user should pay attention if he looks for titles that contain parentheses themselves. In this case, he needs to put the query into quotes "" to clearly identify that the parentheses are not used as a structure.

> Example: *Title ~ the European Economic Community ('the Community')* is not a valid query, to be sure that the search engine performs the search correctly, use *Title ~ "the European Economic Community ('the Community')"*

• Proximity operators can be used to search for terms in a specific range of words. They can be used in a range of approximately 10 (using the operator "&se") or 40 (using the operator "&pa") words.

> Example: *Text ~ transport &se perishable* will search for documents that contain the words transport and perishable within the same sentence (10 words)

*Text ~ transport &pa perishable* will search for documents that contain the words transport and perishable within the same paragraph (40 words)

Note that even if quotes are used, the system will be able to interpret the operator and use the proximity operators correctly.

It is important to note that proximity operators are only available for full text searches. If, in a query, one wishes to combine metadata value search with text searches using proximity operators, both terms must clearly be separated with an AND Boolean expression (OR is not permitted).

Example: (Text ~ transport &pa perishable) AND (DD>01/01/2000 OR DN=3\*) is a valid query

(Text  $\sim$  "transport &pa perishable" OR DN=3\*) AND (DD>01/01/2000) is not a valid query

(Text ~ transport &pa perishable) OR (DD>01/01/2000 OR DN=3\*) is not valid either.

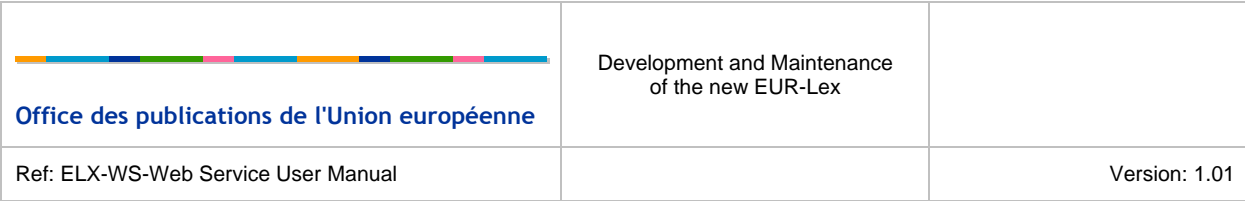

### <span id="page-25-0"></span>4.1.3 **SEARCH ON DATES**

- The search on dates can be performed using the operators  $=$ ,  $>$ ,  $\lt$ ,  $\lt$ =,  $>$  (e.g. DD>01/01/2000).
- It is also possible to search using relative dates using the keywords TODAY, MONTHS and DAYS. For instance DD = TODAY – 5 DAYS

### <span id="page-25-1"></span>4.1.4 **SEARCH ON CELEX NUMBERS**

• The Set function can be used to find documents within a collection of CELEX numbers. The different numbers need to be separated by commas.

Example: SET(72008L0063, 21992A1231(11), 31977R3024) will return 3 documents.

Note that truncation operators can also be used in this case.

• The use of parentheses is not allowed in a CELEX number for a search. This means that DN=21992A1231(11) will create an error in the expert search, because parentheses are used to establish relationships among search terms. If one needs to look for the document with CELEX number 21992A1231(11), he need to use quotes. A valid query is:

DN="21992A1231(11)"

Attention should be paid to all reserved words as for example AND, OR, etc. Those words refer to expert search options.

## <span id="page-25-2"></span>**4.2 SELECT CLAUSE**

It is possible to extend the expert search query to select the metadata that will be retrieved in the search result. The keyword *SELECT* must be used with the list of names of metadata that the user want to retrieve, separated by comma. The use of the *SELECT* clause is used in combination with the *WHERE* clause. The content of the *WHERE* clause is described in the section **Where clause**.

Example: SELECT TI\_DISPLAY,DN,DD WHERE TI ~ transport OR TE ~ transport

 This query will retrieve the documents the word "transport" in their title or text. The retrieved result will only contain the metadata TI\_DISPLAY (title), DN (celex number) and DD (document date).

### <span id="page-25-3"></span>**4.3 ORDER CLAUSE**

It is possible to retrieve results sorted with a particular metadata. The order clause can be used to perform such operation. The syntax is:

```
QUERY ORDER BY metadata_1 (ASC|DESC), metadata_2 (ASC|DESC)…
```
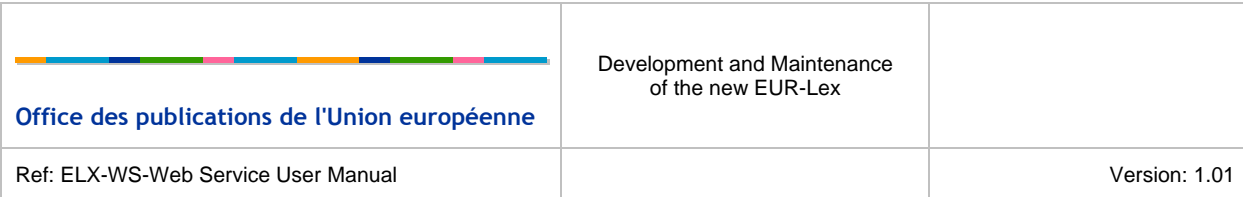

So, the ORDER BY keyword is used with a list of metadata separated by comma. The order of sorting must by specified:

- ASC: ascending order;
- DESC: descending order.

The order clause is used with a query that can be very simple, as described in **Where clause** or that contain select and where clauses, as described in **Select clause**.

Examples:

o TI ~ transport OR TE ~ transport ORDER BY DN ASC, TI\_DISPLAY ASC

will select all documents containing the word "transport" in their title or text*.* The result will be sorted, firstly by celex number, ascending order and secondly by title, ascending order also.

 $\circ$  SELECT DN,TI,DD WHERE TI  $\sim$  transport OR TE  $\sim$  transport ORDER BY DN ASC, TI DISPLAY ASC

The order clause can also be used in combination with the select and where clauses.

## <span id="page-27-0"></span>**5 RESTRICTIONS**

This section describes the restrictions implemented following the Autonomy recommendations to avoid bad performing queries.

## <span id="page-27-1"></span>**5.1 SEARCH BEGINNING WITH A WILDCARD (\* OR ?)**

The following wildcard operators are no more available at the beginning of a search:

- \* : zero or more characters (i.e. DN = \*2008D0438) ;
- $?$ : zero or one character (i.e. DN = ?2008438).

### <span id="page-27-2"></span>5.1.1 **EXAMPLE OF RESTRICTION**

This section describes an example of request with old query syntax and the response provided by the current system.

### **5.1.1.1 Web service request**

```
<soap:Envelope xmlns:soap="http://www.w3.org/2003/05/soap-envelope" 
xmlns:sear="http://eur-lex.europa.eu/search"> 
   <soap:Header> 
     <wsse:Security xmlns:wsse="http://docs.oasis-open.org/wss/2004/01/oasis-200401-wss-
wssecurity-secext-1.0.xsd" soap:mustUnderstand="true"> 
      <wsse:UsernameToken xmlns:wsu="http://docs.oasis-open.org/wss/2004/01/oasis-200401-wss-
wssecurity-utility-1.0.xsd" wsu:Id="UsernameToken-1"> 
         <wsse:Username>genglefr</wsse:Username> 
         <wsse:Password Type="http://docs.oasis-open.org/wss/2004/01/oasis-200401-wss-
username-token-profile-1.0#PasswordText"> 
          uAsIUm9UIDf 
         </wsse:Password> 
      </wsse:UsernameToken> 
    </wsse:Security> 
   </soap:Header> 
   <soap:Body> 
    <sear:searchRequest> 
       <sear:expertQuery><![CDATA[DN = ?2008438]]></sear:expertQuery> 
      <sear:page>1</sear:page> 
      <sear:pageSize>10</sear:pageSize> 
      <sear:exactCount>true</sear:exactCount> 
      <sear:searchLanguage>en</sear:searchLanguage> 
     </sear:searchRequest> 
   </soap:Body> 
</soap:Envelope>
```
*Table 5: Web service call with wildcard* 

### <span id="page-27-3"></span>**5.1.1.2 Web service response**

```
<S:Envelope xmlns:S="http://www.w3.org/2003/05/soap-envelope">
   <S:Body> 
     <ns3:Fault xmlns:ns2="http://schemas.xmlsoap.org/soap/envelope/" 
        xmlns:ns3="http://www.w3.org/2003/05/soap-envelope"> 
       <ns3:Code>
```
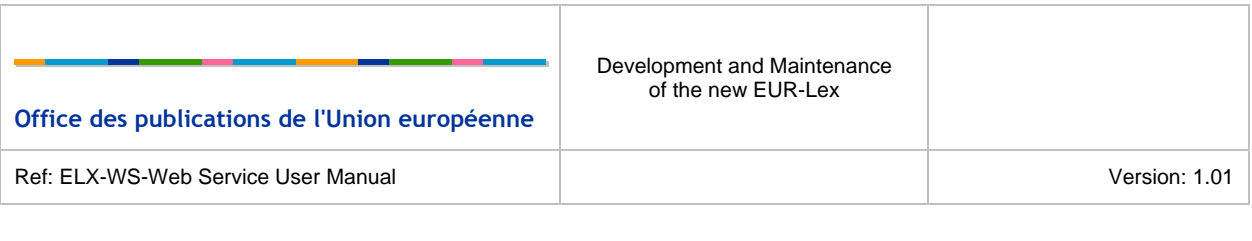

```
 ns3:Sender 
         </ns3:Value> 
          <ns3:Subcode> 
            <ns3:Value xmlns:ns1="http://eur-lex.europa.eu/search"> 
             ns1:WS_QUERY_SYNTAX_ERROR 
            </ns3:Value> 
         </ns3:Subcode> 
       </ns3:Code> 
       <ns3:Reason> 
         <ns3:Text xml:lang="en"> 
            The operator ? is not compatible with the metadata DN. 
         \langle/ns3:Text>
       </ns3:Reason> 
     </ns3:Fault> 
   </S:Body> 
</S:Envelope>
```
*Table 6: Response for a wildcard query* 

### <span id="page-28-2"></span><span id="page-28-0"></span>5.1.2 **CORRECTION**

<ns3:Value>

In order to correct the old query, the beginning wildcard character has to be removed:

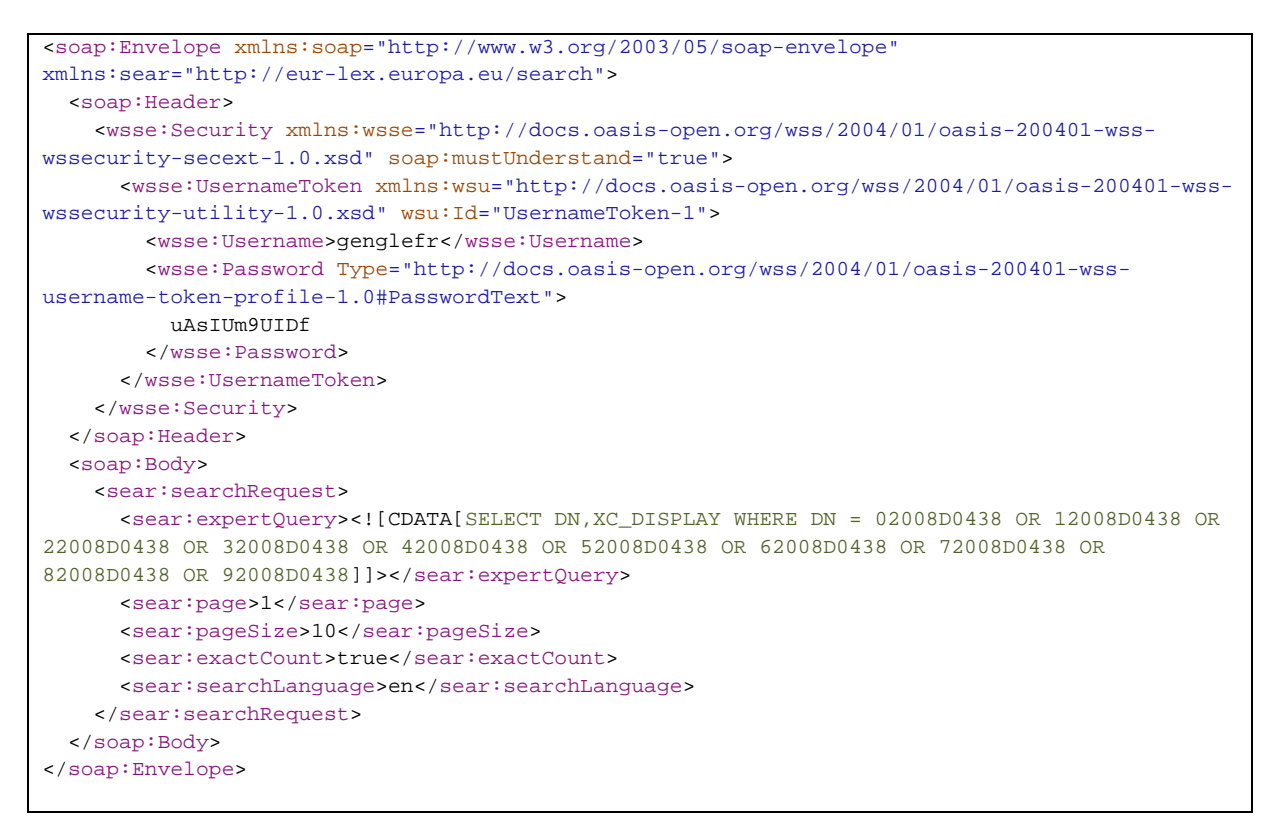

*Table 7: Corrected web service call without wildcard* 

## <span id="page-28-3"></span><span id="page-28-1"></span>**5.2 STRICTLY HIGHER/LOWER TEXTUAL OPERATOR**

The system allowed to perform comparison on textual metadata like  $> 0.5$ ,  $\le$  and  $\le$ =.

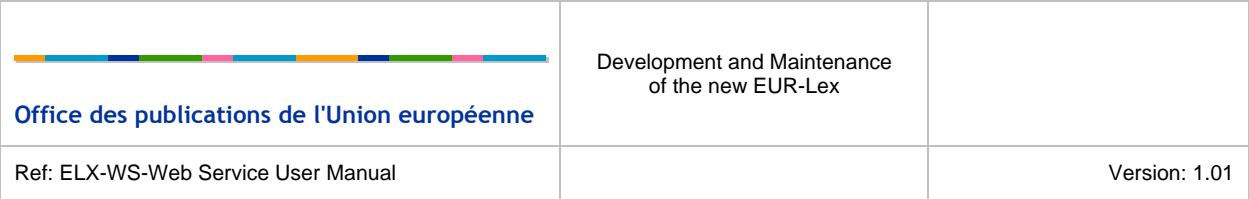

In order to perform a strictly higher or strictly lower operator, the system was using a not match criteria to only include higher or lower values in the result list. Following the recommendations, using a not match criteria can decrease the search response time.

Note that numeric metadata are not affected by this recommendation as the system can determine the values to include in the search result.

### <span id="page-29-0"></span>5.2.1 **EXAMPLE OF RESTRICTION**

This section describes an example of request with old query syntax and the response provided by the current system.

#### **5.2.1.1 Web service request**

```
<soap:Envelope xmlns:soap="http://www.w3.org/2003/05/soap-envelope" 
xmlns:sear="http://eur-lex.europa.eu/search"> 
   <soap:Header> 
     <wsse:Security xmlns:wsse="http://docs.oasis-open.org/wss/2004/01/oasis-200401-wss-
wssecurity-secext-1.0.xsd" soap:mustUnderstand="true"> 
      <wsse:UsernameToken xmlns:wsu="http://docs.oasis-open.org/wss/2004/01/oasis-200401-wss-
wssecurity-utility-1.0.xsd" wsu:Id="UsernameToken-1"> 
         <wsse:Username>genglefr</wsse:Username> 
         <wsse:Password Type="http://docs.oasis-open.org/wss/2004/01/oasis-200401-wss-
username-token-profile-1.0#PasswordText"> 
          uAsIUm9UIDf 
         </wsse:Password> 
       </wsse:UsernameToken> 
     </wsse:Security> 
  </soap:Header> 
   <soap:Body> 
     <sear:searchRequest> 
       <sear:expertQuery><![CDATA[SELECT XC_DISPLAY WHERE DN > 
320080D438]]></sear:expertQuery> 
      <sear:page>1</sear:page> 
       <sear:pageSize>10</sear:pageSize> 
       <sear:exactCount>true</sear:exactCount> 
       <sear:searchLanguage>en</sear:searchLanguage> 
     </sear:searchRequest> 
   </soap:Body> 
</soap:Envelope>
```
*Table 8: Web service call with higher/lower textual operator* 

### <span id="page-29-1"></span>**5.2.1.2 Web service response**

```
<S:Envelope xmlns:S="http://www.w3.org/2003/05/soap-envelope">
   <S:Body> 
     <ns3:Fault xmlns:ns2="http://schemas.xmlsoap.org/soap/envelope/" 
       xmlns:ns3="http://www.w3.org/2003/05/soap-envelope"> 
       <ns3:Code> 
         <ns3:Value> 
           ns3:Sender 
         </ns3:Value> 
         <ns3:Subcode> 
           <ns3:Value xmlns:ns1="http://eur-lex.europa.eu/search"> 
             ns1:WS_QUERY_SYNTAX_ERROR 
           </ns3:Value>
```
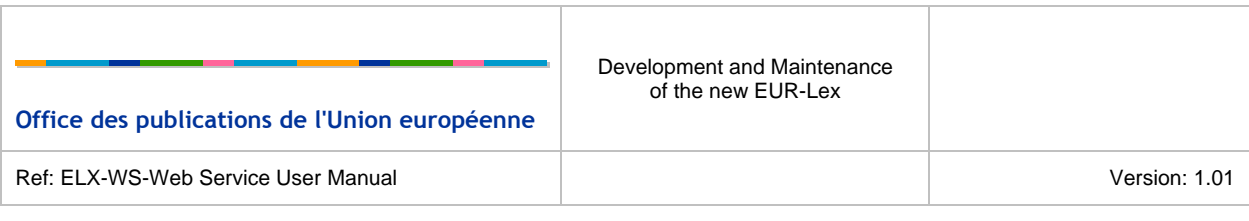

```
 </ns3:Subcode> 
       </ns3:Code> 
       <ns3:Reason> 
         <ns3:Text xml:lang="en"> 
            The operator > is not compatible with the metadata DN. 
         </ns3:Text> 
       </ns3:Reason> 
     </ns3:Fault> 
   </S:Body> 
</S:Envelope>
```
*Table 9: Response from call with higher/lower textual operator* 

### <span id="page-30-1"></span>5.2.2 **CORRECTION**

Comparison operators for textual metadata are limited to higher/lower or equal operators. This restriction causes the value to be included in the search result.

Here is an example of corrected query:

```
<soap:Envelope xmlns:soap="http://www.w3.org/2003/05/soap-envelope" 
xmlns:sear="http://eur-lex.europa.eu/search"> 
   <soap:Header> 
     <wsse:Security xmlns:wsse="http://docs.oasis-open.org/wss/2004/01/oasis-200401-wss-
wssecurity-secext-1.0.xsd" soap:mustUnderstand="true"> 
      <wsse:UsernameToken xmlns:wsu="http://docs.oasis-open.org/wss/2004/01/oasis-200401-wss-
wssecurity-utility-1.0.xsd" wsu:Id="UsernameToken-1"> 
         <wsse:Username>genglefr</wsse:Username> 
         <wsse:Password Type="http://docs.oasis-open.org/wss/2004/01/oasis-200401-wss-
username-token-profile-1.0#PasswordText"> 
          uAsIUm9UIDf 
         </wsse:Password> 
       </wsse:UsernameToken> 
     </wsse:Security> 
   </soap:Header> 
   <soap:Body> 
     <sear:searchRequest> 
       <sear:expertQuery><![CDATA[SELECT XC_DISPLAY WHERE DN >= 
320080D438]]></sear:expertQuery> 
      <sear:page>1</sear:page> 
       <sear:pageSize>10</sear:pageSize> 
       <sear:exactCount>true</sear:exactCount> 
       <sear:searchLanguage>en</sear:searchLanguage> 
     </sear:searchRequest> 
   </soap:Body> 
</soap:Envelope>
```
*Table 10: Correction of web service call with higher/lower textual operator* 

## <span id="page-30-2"></span><span id="page-30-0"></span>**5.3 RESTRICTED FULL TEXT METADATA**

Previously, the system allowed configuring large text metadata to perform match operation (i.e. on the text of the document).

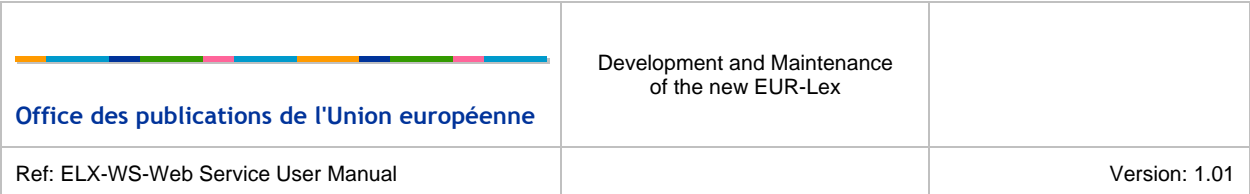

Large text metadata have been restricted to full text search operator ( $\sim$ ). The exhaustive list of restricted metadata is:

- TI
- TE
- CM
- MI
- NOM\_USEL
- MEMBER STATE
- INSTITUTION
- IX
- I1
- $12$
- MO
- VS
- CO
- DI
- DESCRIPTORS
- LP\_INITIATING\_DATE

#### <span id="page-31-0"></span>5.3.1 **EXAMPLE OF RESTRICTION**

This section describes an example of request with old query syntax and the response provided by the current system.

#### **5.3.1.1 Web service request**

```
<soap:Envelope xmlns:soap="http://www.w3.org/2003/05/soap-envelope" 
xmlns:sear="http://eur-lex.europa.eu/search"> 
   <soap:Header> 
     <wsse:Security xmlns:wsse="http://docs.oasis-open.org/wss/2004/01/oasis-200401-wss-
wssecurity-secext-1.0.xsd" soap:mustUnderstand="true"> 
      <wsse:UsernameToken xmlns:wsu="http://docs.oasis-open.org/wss/2004/01/oasis-200401-wss-
wssecurity-utility-1.0.xsd" wsu:Id="UsernameToken-1"> 
         <wsse:Username>genglefr</wsse:Username> 
         <wsse:Password Type="http://docs.oasis-open.org/wss/2004/01/oasis-200401-wss-
username-token-profile-1.0#PasswordText"> 
          uAsIUm9UIDf 
        </wsse:Password> 
       </wsse:UsernameToken> 
     </wsse:Security> 
  </soap:Header> 
   <soap:Body> 
     <sear:searchRequest> 
      <sear:expertQuery><![CDATA[SELECT XC_DISPLAY WHERE TI = 
transport*]]></sear:expertQuery>
```
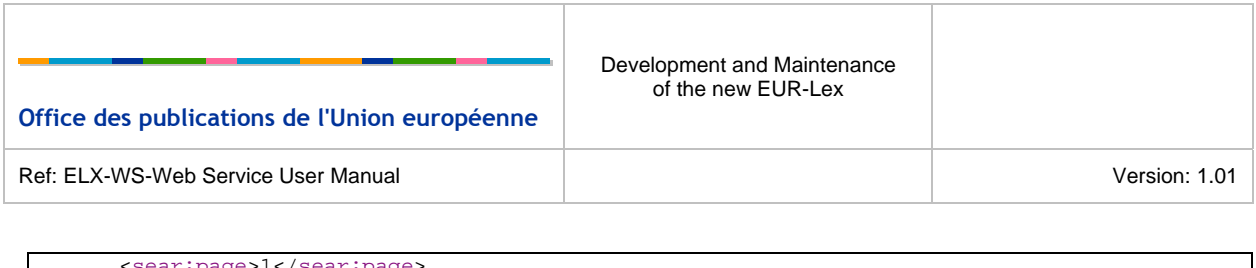

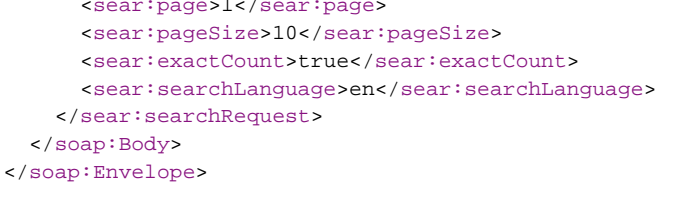

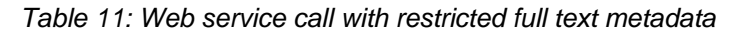

#### <span id="page-32-1"></span>**5.3.1.2 Web service response**

```
<S:Envelope xmlns:S="http://www.w3.org/2003/05/soap-envelope">
   <S:Body> 
     <ns3:Fault xmlns:ns2="http://schemas.xmlsoap.org/soap/envelope/" 
        xmlns:ns3="http://www.w3.org/2003/05/soap-envelope"> 
       <ns3:Code> 
         <ns3:Value> 
           ns3:Sender 
         </ns3:Value> 
         <ns3:Subcode> 
            <ns3:Value xmlns:ns1="http://eur-lex.europa.eu/search"> 
             ns1:WS_QUERY_SYNTAX_ERROR 
            </ns3:Value> 
         </ns3:Subcode> 
       </ns3:Code> 
       <ns3:Reason> 
         <ns3:Text xml:lang="en"> 
            The operator = is not compatible with the metadata TI. 
         </ns3:Text> 
       </ns3:Reason> 
     </ns3:Fault> 
   </S:Body> 
</S:Envelope>
```
*Table 12: Response from call with restricted full text metadata* 

### <span id="page-32-2"></span><span id="page-32-0"></span>5.3.2 **CORRECTION**

In order to correct the old query, the equal operator has to be replaced by the tilde  $(\sim)$  operator.

```
<soap:Envelope xmlns:soap="http://www.w3.org/2003/05/soap-envelope" 
xmlns:sear="http://eur-lex.europa.eu/search"> 
   <soap:Header> 
     <wsse:Security xmlns:wsse="http://docs.oasis-open.org/wss/2004/01/oasis-200401-wss-
wssecurity-secext-1.0.xsd" soap:mustUnderstand="true"> 
      <wsse:UsernameToken xmlns:wsu="http://docs.oasis-open.org/wss/2004/01/oasis-200401-wss-
wssecurity-utility-1.0.xsd" wsu:Id="UsernameToken-1"> 
         <wsse:Username>genglefr</wsse:Username> 
         <wsse:Password Type="http://docs.oasis-open.org/wss/2004/01/oasis-200401-wss-
username-token-profile-1.0#PasswordText"> 
           uAsIUm9UIDf 
         </wsse:Password> 
       </wsse:UsernameToken> 
     </wsse:Security> 
   </soap:Header> 
   <soap:Body> 
     <sear:searchRequest> 
      <sear:expertQuery><![CDATA[SELECT XC_DISPLAY WHERE TI ~ transport]]></sear:expertQuery>
```
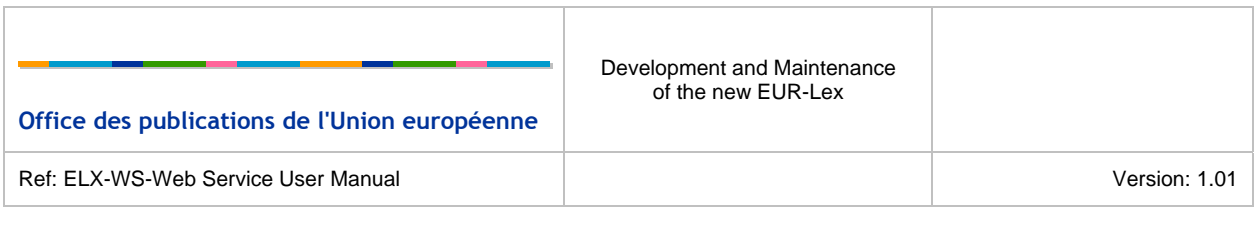

<span id="page-33-0"></span> <sear:page>1</sear:page> <sear:pageSize>10</sear:pageSize> <sear:exactCount>true</sear:exactCount> <sear:searchLanguage>en</sear:searchLanguage> </sear:searchRequest> </soap:Body> </soap:Envelope>

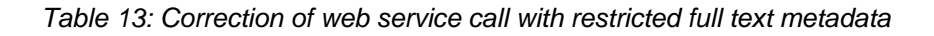

*End of Document*